# **Migrate EVPN VxLAN to IPv6 Underlay on Catalyst 9000 Switches**

# **Contents**

**Introduction Prerequisites Requirements** Components Used Background Information **Terminology Limitations** Seamless Migration Concept Overview BGP EVPN Dual-Next-hop Update Advertisement BGP Leaf/Edge EVPN Dual Next-hop Update Processing Configure (VXLAN Underlay Migration Modes) Migration Mode CLI for Unicast and BUM-Ingress Replication Migration Mode CLI for Static Multicast Replication Underlay Migration Procedures VXLANv4 to VXLANv6 Migration Network Diagram Unicast VxLANv4 to VxLANv6 Migration BUM Ingress Replication VxLANv4 to VxLANv6 Migration Static Multicast Replication VxLANv4 to VxLANv6 Migration Brownfield – VXLANv4 and VXLANv6 Seamless Migration Network Diagram Brownfield Unicast VxLANv4 to Dual-Stack Migration Brownfield BUM Ingress Replication VxLANv4 to Dual-Stack Migration Brownfield Static Multicast Replication VxLANv4 to Dual-Stack Migration Brownfield Dual-Stack to VXLANv6 Seamless Migration Unicast Dual-Stack to VXLANv6 migration BUM-Ingress Replication Dual-Stack to VXLANv6 Migration Static Multicast Replication Dual-Stack to VXLANv6 Migration Static Multicast Replication Dual-Stack IPv6 Multicast to IPv6 Multicast Underlay Migration Spine / Route-Reflector Migration Spine / Route-Reflector V4 to V6 EVPN Fabric Migration Brownfield Spine / Route-Reflector V4 to V4+V6 EVPN Fabric Migration Spine / Route-Reflector V4+V6 to V6 EVPN Fabric Migration Verify Local VTEP Configuration Greenfield VXLANv6 Dual-Stack (Prefer IPv6) L3 Functionality L3 VRF VTEP

BGP EVPN Route-Type 5 Route Sourced Route Remote Route BGP L3VPN Route L3 VRF Sourced Route L3VRF Remote (Imported from EVPN) Route L3RIB IP Route L3FIB/CEF Route VXLANv6 L3 Traffic Forwarding L2 Functionality L2 EVI VTEP BGP EVPN Route-Type 2 Routes L2RIB EVPN MAC Route L2FIB Unicast Route VXLANv6 L2 Traffic Forwarding Multicast Functionality BGP EVPN Route-Type 3 routes for BUM-IR L2RIB EVPN IMET route for BUM-IR Static Multicast Replication Route VXLANv6 Multicast Forwarding **Sample Configurations** EVPN L2Gateway VXLANv4 Deployment EVPN DAG (Distributed Anycast Gateway) IRB VXLANv4 Deployment Related Information

# **Introduction**

This document describes how to migrate EVPN VxLAN to an IPv6 underlay on Catalyst 9000 series switches.

# **Prerequisites**

## **Requirements**

Cisco recommends that you have knowledge of these topics:

- Unicast EVPN VxLAN feature, BGP and MVPN (Multicast Virtual Private Network).
- IPv4 and IPv6 Unicast
- Multicast concepts and how multicast operates

## **Components Used**

The information in this document is based on these software and hardware versions:

• Catalyst 9000 Series Switches

The information in this document was created from the devices in a specific lab environment. All of the devices used in this document started with a cleared (default) configuration. If your network is live, ensure that you understand the potential impact of any command.

# **Background Information**

Migration to a EVPN VXLANv6 requires changes to certain configurations in the EVPN Fabric to enable IPv6 underlay. This document details the relevant configuration changes and verification procedures to migrate existing EVPN VXLANv4 deployments to Greenfield (VXLANv6 only) or Brownfield (Dual-Stack- VXLANv4 and VXLANv6) deployments.

## **Greenfield EVPN VXLANv6 deployments require:**

- IPv6 core
- Migration of EVPN Fabrics to VXLANv6 Underlay support
- Migration BGP EVPN neighborships to IPv6 Neighbor Peering

## **Brownfield EVPN VXLAN deployments require:**

- $\cdot$  IPv4 + IPv6 core
- Seamless Migrating EVPN Fabrics to Dual Stack (VXLANv4 + VXLANV6) Underlay
- Seamless Migration of BGP EVPN Neighbor Peering from IPv4 to IPv6 Neighbor Address

## **Terminology**

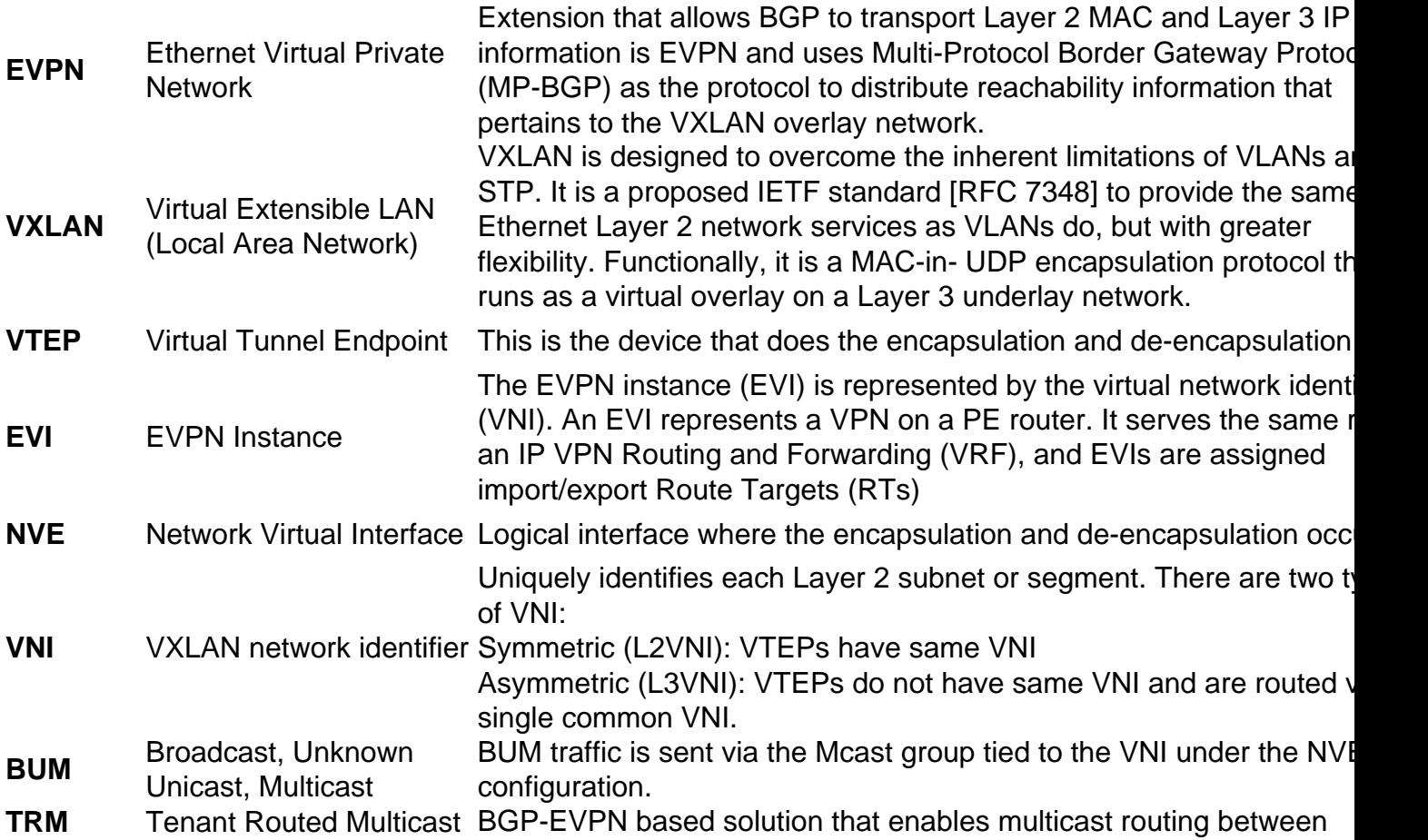

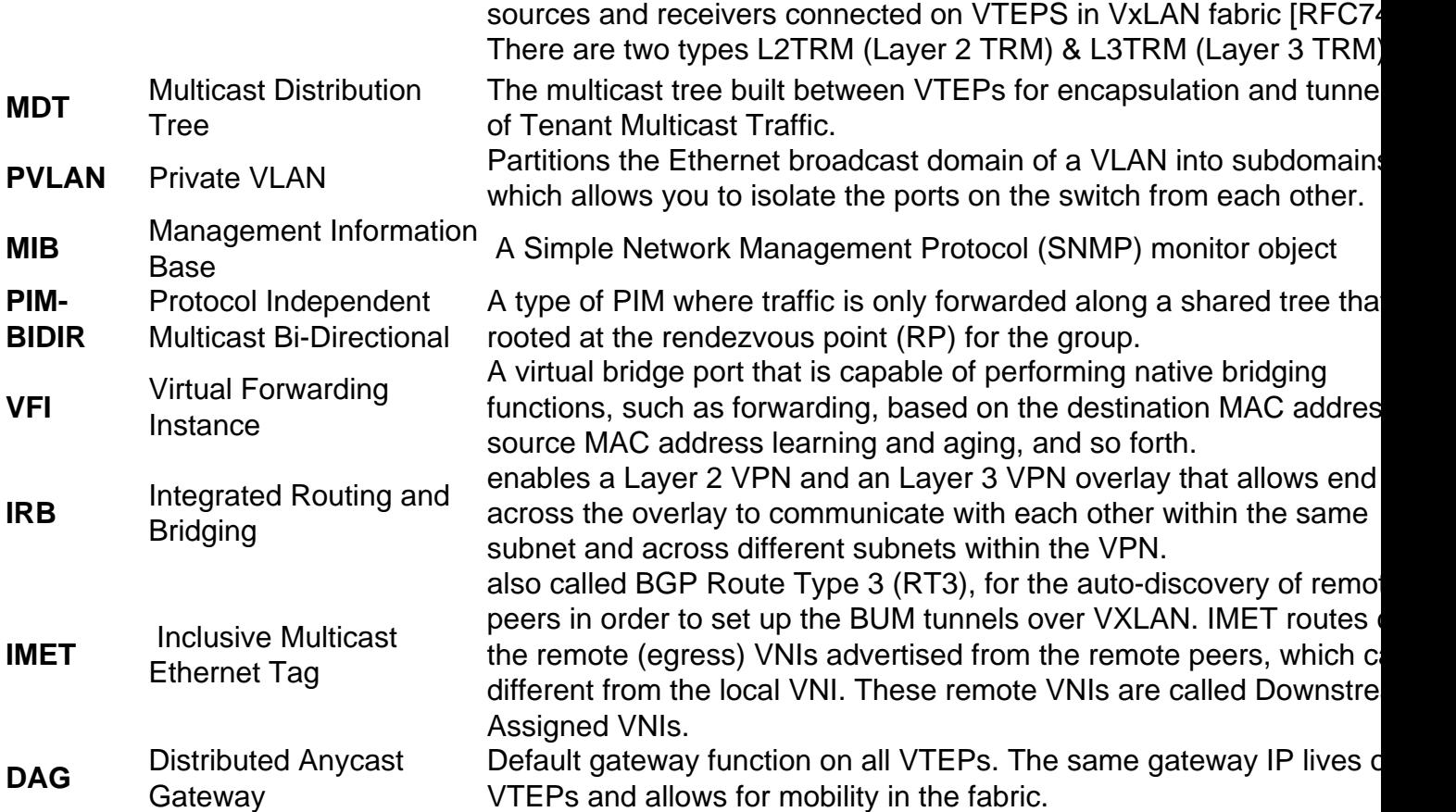

## **Limitations**

- Seamless migration is only supported for Cat9k switches
- Only one NVE interface and global migration is considered

## **VXLANv6 Underlay is NOT supported for these EVPN functionalities**

- Centralized Gateway
- Multi-Homing support
- L3Multicast (TRM)
- L2TRM with Ingress Replication
- L2TRM with Default MDT (Multicast Replication)
- L3TRM with Default MDT
- L3TRM with Data MDT
- Border Gateway (Multi-site)
- Access VFI
- $\cdot$  PVLAN
- $\bullet$  MIB
- PIM-BIDIR for Multicast Underlay

## **Seamless Migration Concept Overview**

Brownfield EVPN VXLAN deployments require gradual migration of network from VXLANv4 to VXLANv6 underlay. To achieve this EVPN VXLAN networks need to migrate incrementally from IPv4 to IPv6 Underlays and allow part of EVPN Networks migrated to IPv6 underlay and other parts of network continue to work with IPv4 underlay but still all nodes in the network be connected.

To achieve this seamless migration for Unicast and BUM (Broadcast, Unknown-unicast and Multicast) Ingress Replication, EVPN nodes need to support Dual-stack VTEP. A Dual-Stack VTEP node has two VTEP address (IPv4 and IPv6) associated with same VNI (VXLAN Network Identifier). During underlay migration and both these VTEP IP addresses are advertised to peers in a single BGP EVPN update (BGP EVPN Dual-Next-hop update) and give option for receiving nodes to choose either of the underlay for traffic forwarding.

## **BGP EVPN Dual-Next-hop Update Advertisement**

The BGP Dual Next-Hop Update carries two next hops:

- Primary next hop (Existing Underlay) in MP\_REACH\_NLRI (EVPN Routetype-2/Routetype-5)/PMSI-tunnel (EVPN Routetype-3) attribute
- Secondary next hop (Migrating Underlay) in a BGP Tunnel Encapsulation Attribute (23)

The VTEP IP carried as Primary and Secondary depends on the migration mode of the EVPN node.

This table details the Primary/Secondary VTEP IPs carried in Dual-Nexthop updates

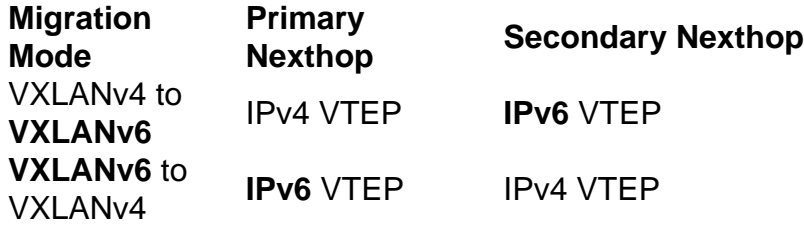

## **BGP Leaf/Edge EVPN Dual Next-hop Update Processing**

The Leaf/Edge/Border node receiving this BGP EVPN Dual-Next-hop update uses one of the received nexthops as remote VTEP for forwarding. The nexthop used for underlay depends upon these migration polices configured on the device.

- Local VTEP Addresses
- Local Underlay Preference

This table details how the local configured policies decide which Underlay is used to forward packets

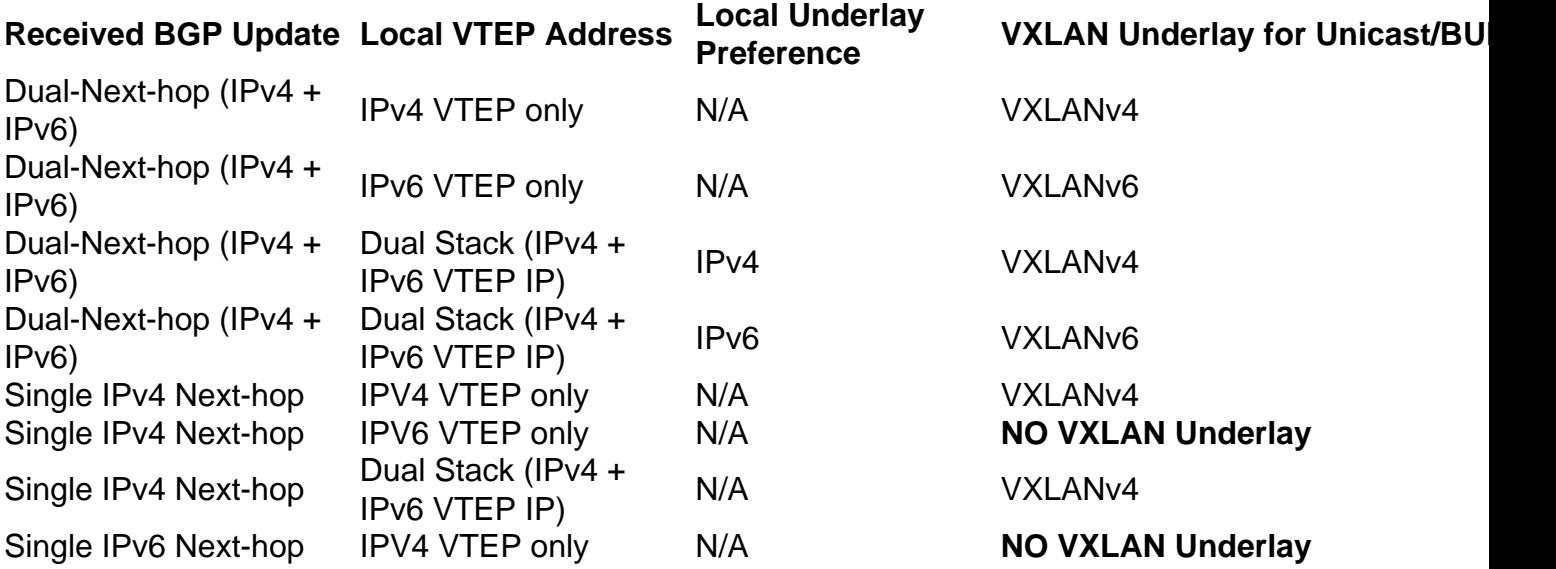

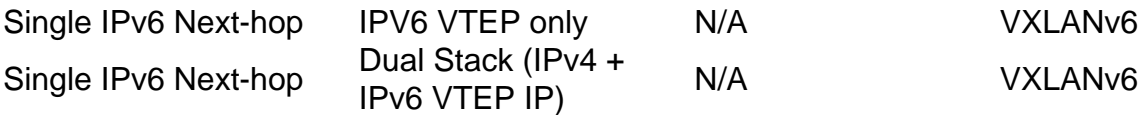

# **Configure (VXLAN Underlay Migration Modes)**

New cli commands under "interface nve" configuration are available to set the VXLAN underlay migration mode, and underlay preference for unicast and multicast.

## **Migration Mode CLI for Unicast and BUM-Ingress Replication**

```
interface nve 1
     vxlan encapsulation ?
        dual-stack Encapsulation type dual-stack
 ipv4 Encapsulation type IPv4
 ipv6 Encapsulation type IPv6
vxlan encapsulation dual-stack ?
         prefer-ipv4 Dual-stack underlay with ipv4 preference
         prefer-ipv6 Dual-stack underlay with ipv6 preference
```
This table details the CLI configurations for Unicast and BUM-IR Migration modes

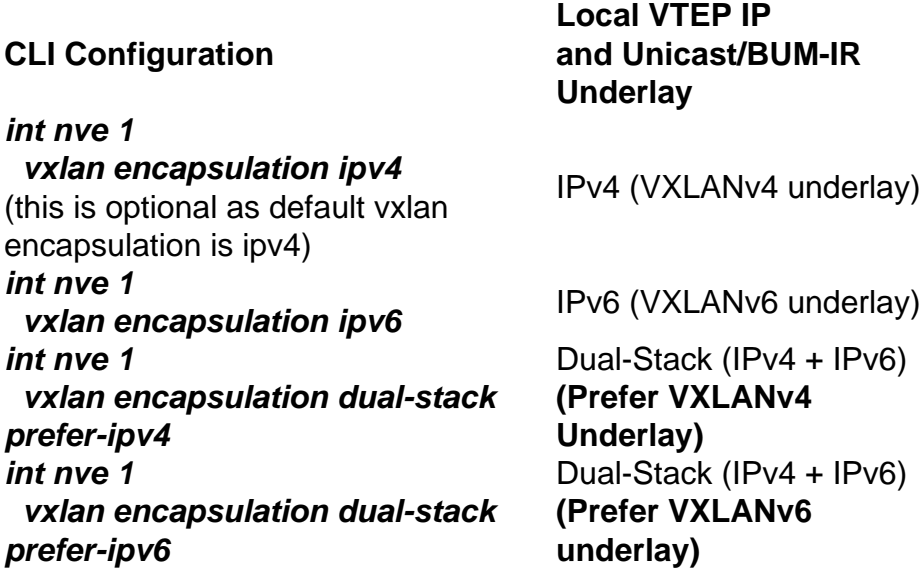

## **Migration Mode CLI for Static Multicast Replication**

```
interface nve 1
     vxlan encapsulation ?
         dual-stack Encapsulation type dual-stack
         ipv4 Encapsulation type IPv4
  ipv6 Encapsulation type IPv6
     vxlan encapsulation dual-stack ?
prefer-ipv4 Dual-stack underlay with ipv4 preference
 prefer-ipv6 Dual-stack underlay with ipv6 preference
     vxlan encapsulation dual-stack prefer-ipv4 underlay-mcast ?
         ipv4 Select IPv4 multicast underlay
         ipv6 Select IPv6 multicast underlay
     vxlan encapsulation dual-stack prefer-ipv6 underlay-mcast ?
         ipv4 Select IPv4 multicast underlay
         ipv6 Select IPv6 multicast underlay
```
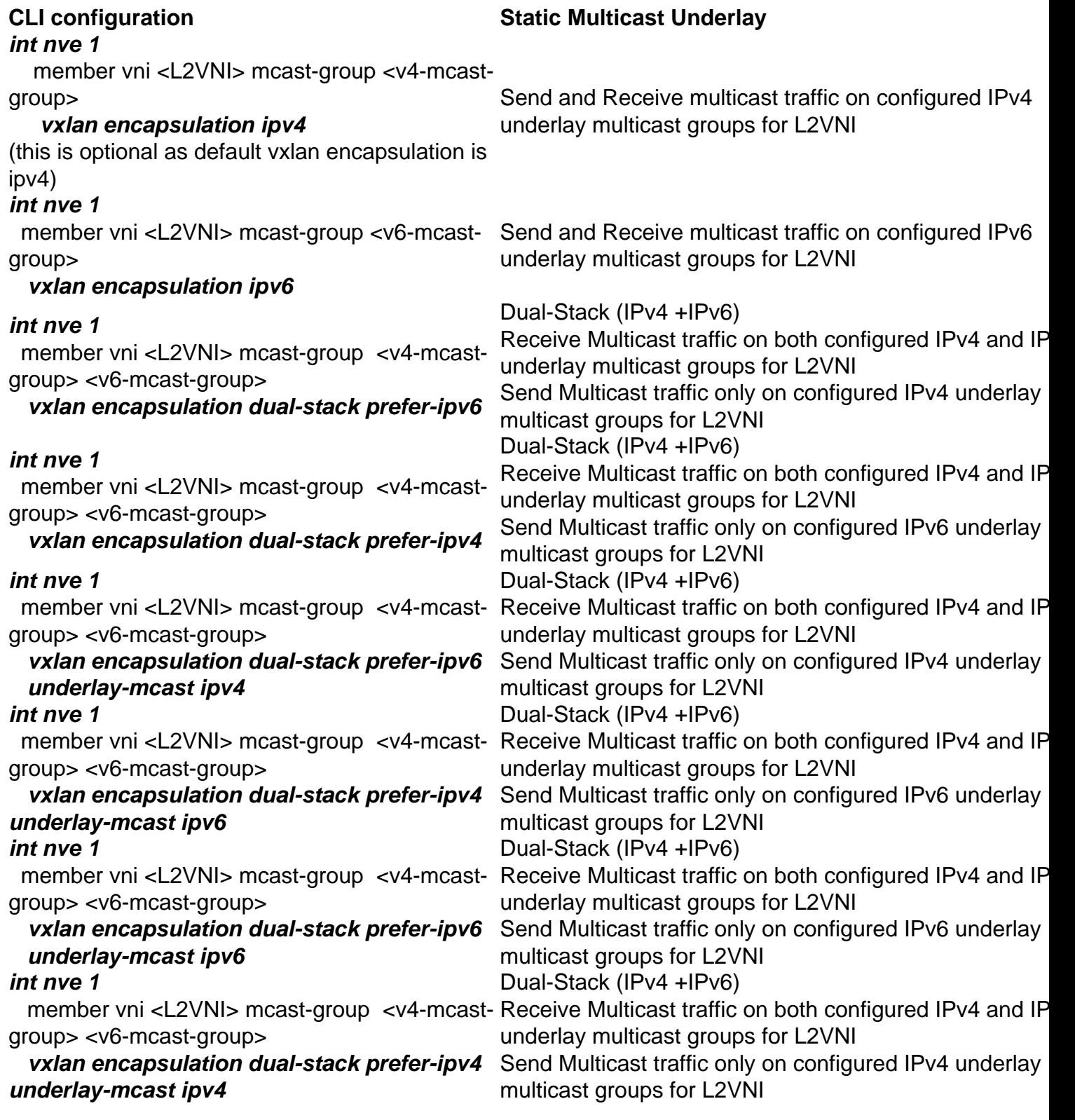

# **Underlay Migration Procedures**

Underlay Migration steps are same for both EVPN L2Gateway and EVPN IRB (Distributed Anycast Gateway) deployments

## **VXLANv4 to VXLANv6 Migration**

The VXLANv6 deployment has a **single IPv6 transport** in the underlay. The VXLAN Tunnels and BGP neighborship are both IPv6 based.

## **Network Diagram**

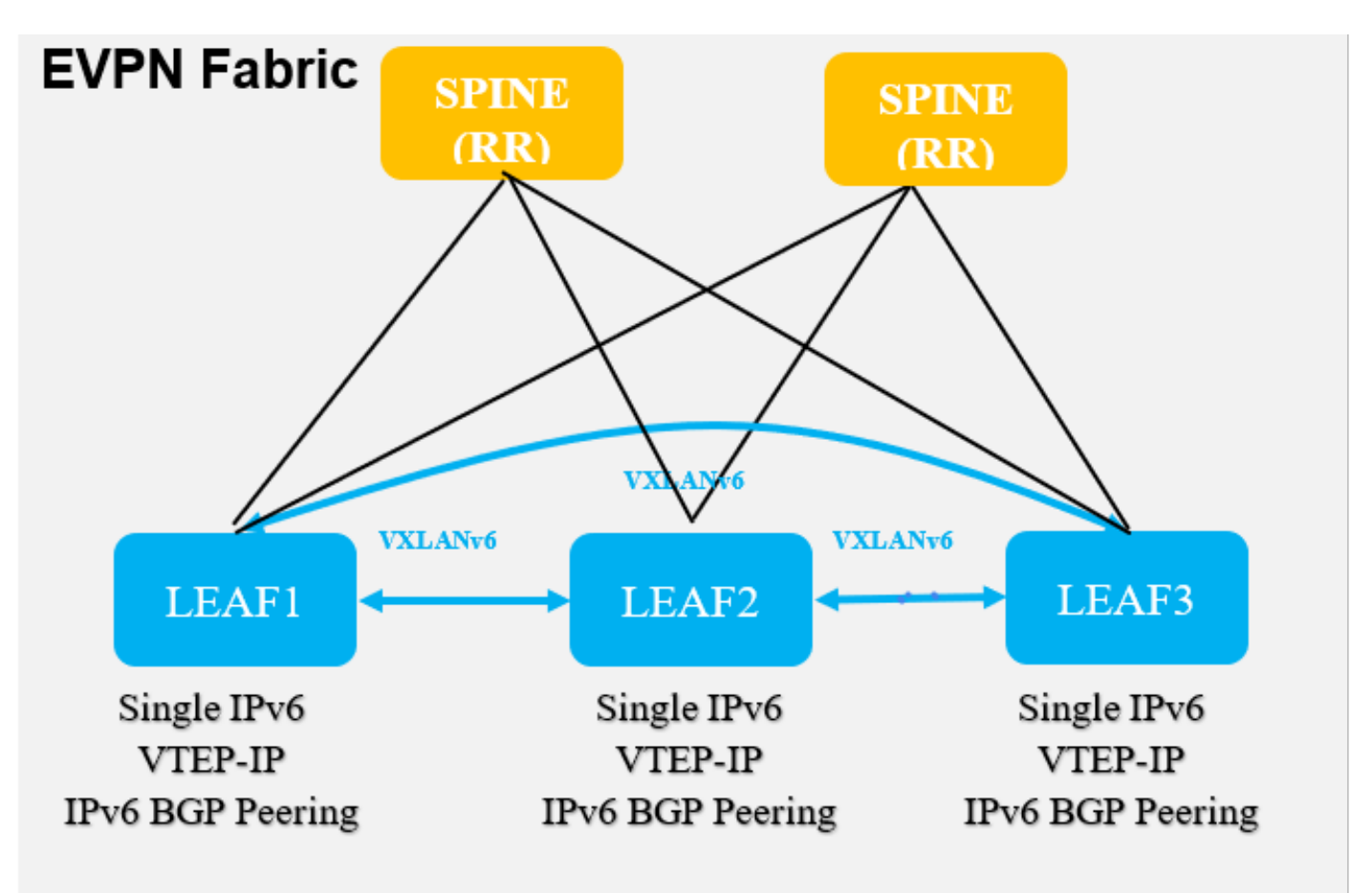

## **Unicast VxLANv4 to VxLANv6 Migration**

This table details sample configuration changes required for VxLANv4 to VXLANv6 underlay migration for Unicast traffic.

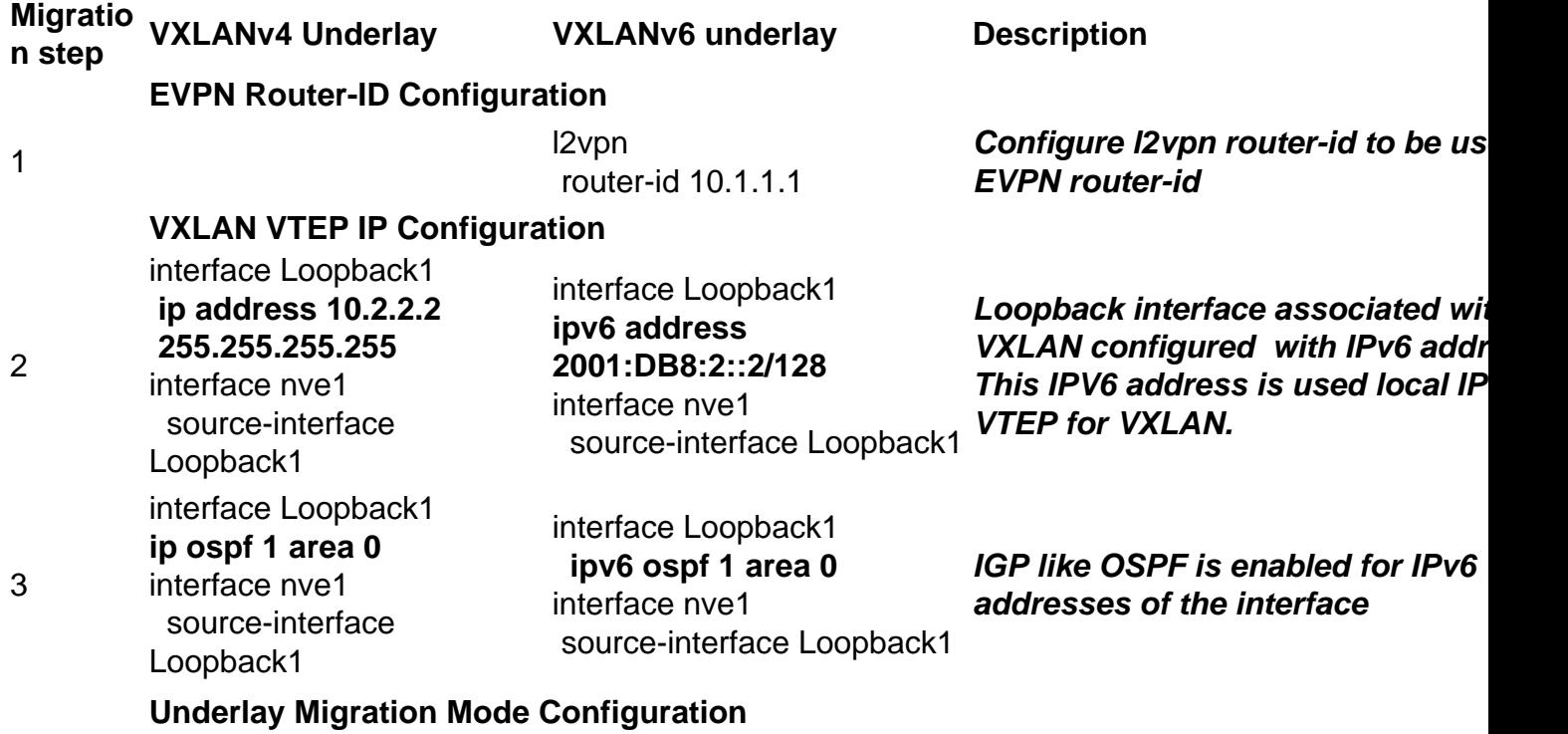

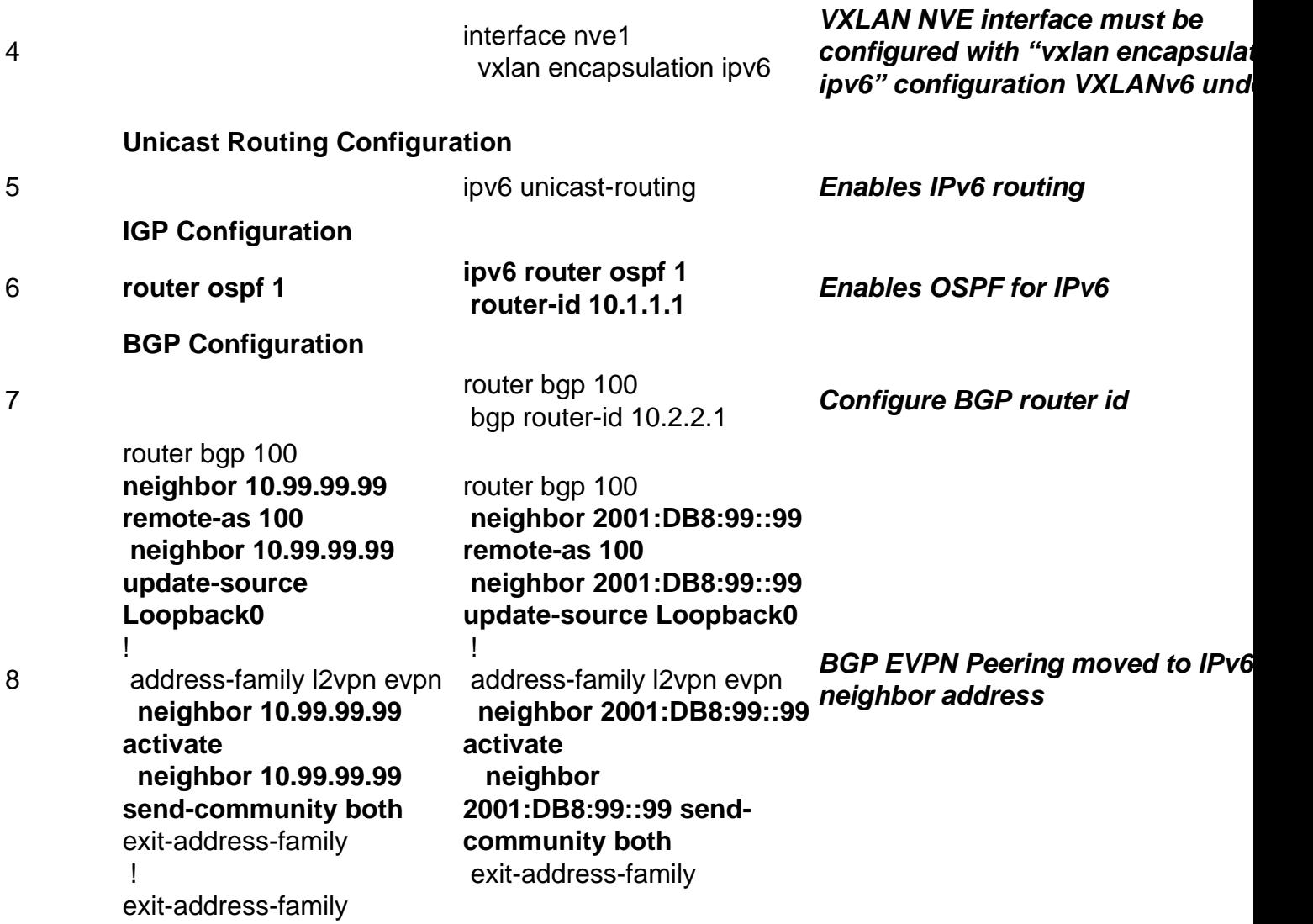

## **BUM Ingress Replication VxLANv4 to VxLANv6 Migration**

This table details sample configuration changes required for VxLANv4 to VXLANv6 underlay migration for BUM-IR

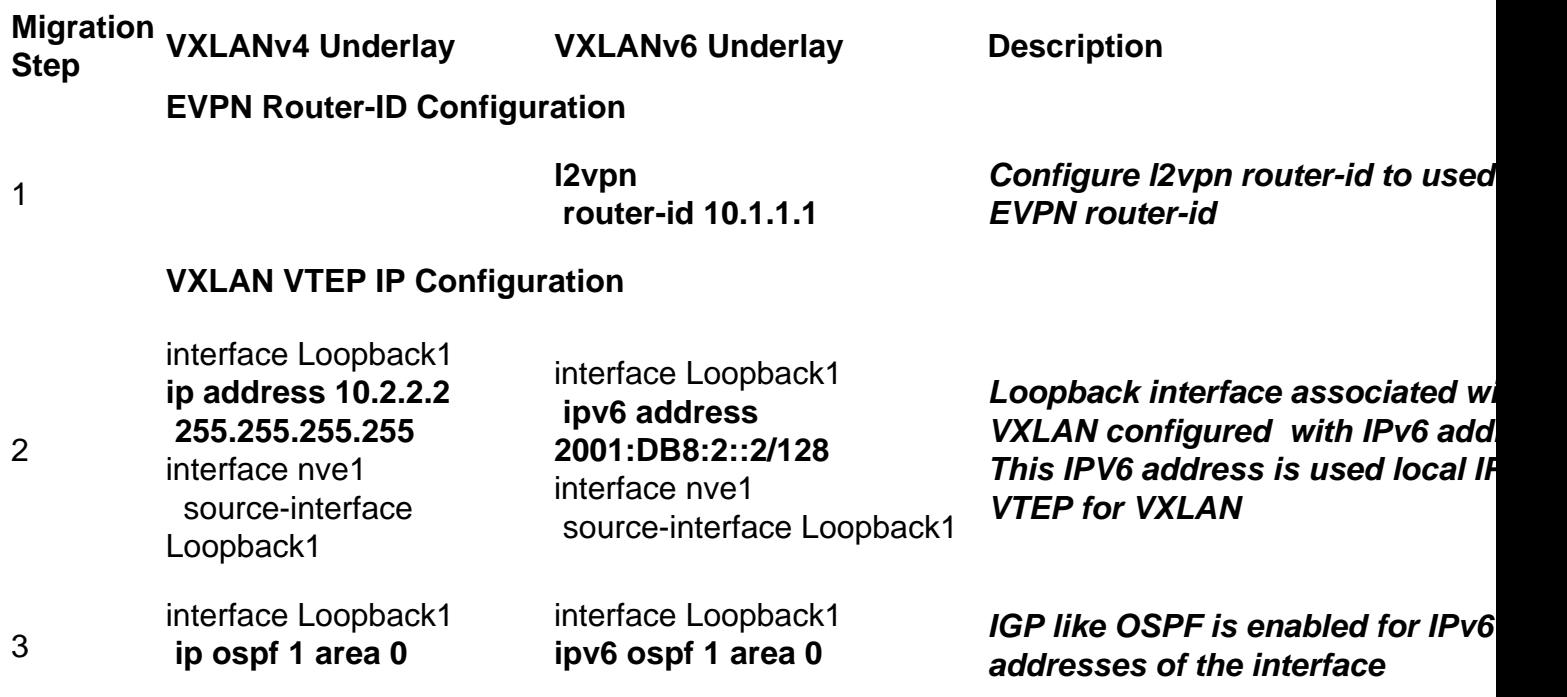

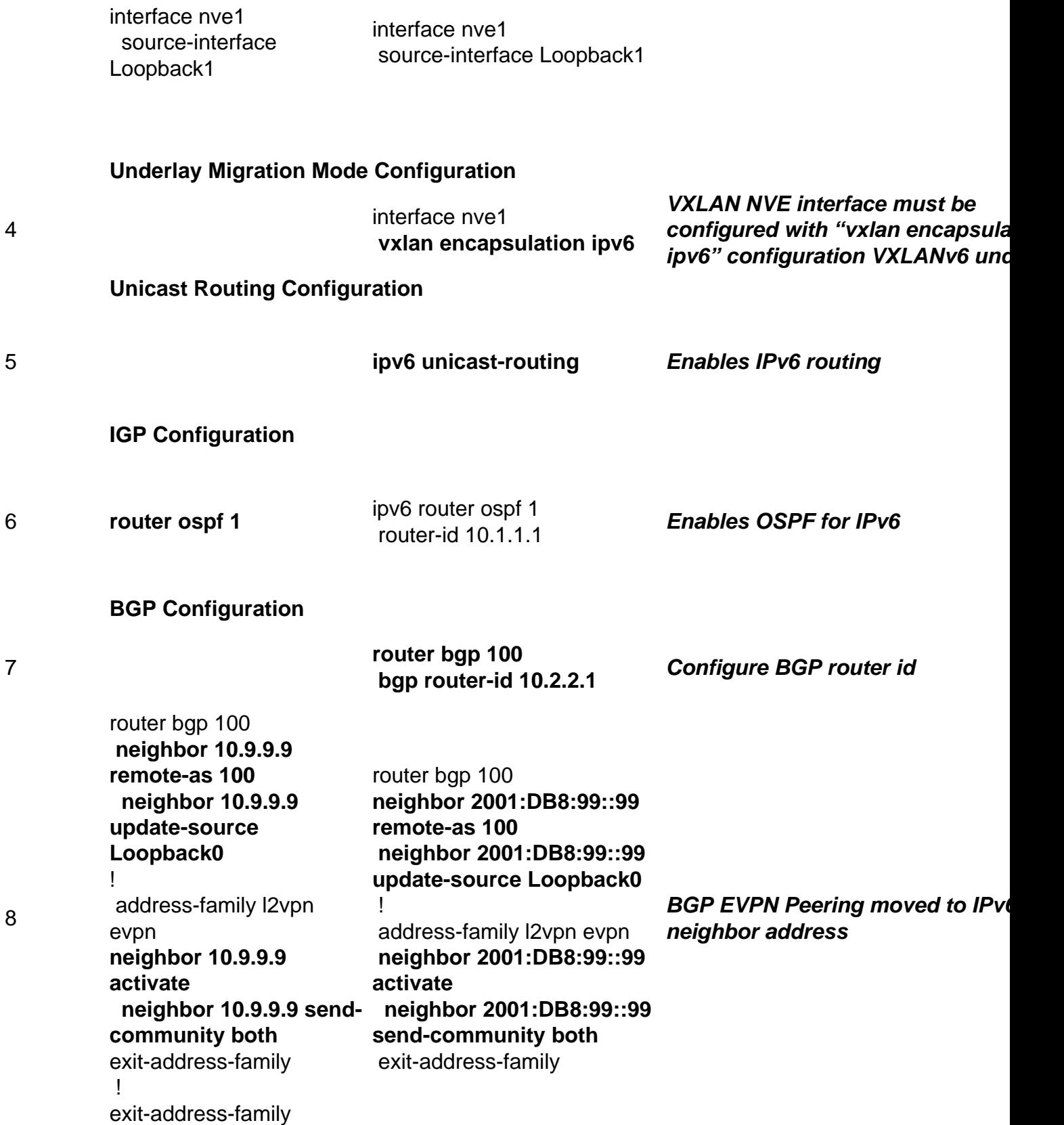

## **Static Multicast Replication VxLANv4 to VxLANv6 Migration**

This table details sample configuration changes required for VxLANv4 to VXLANv6 underlay migration for Static Multicast Replication

**Migration VXLANv4 Underlay VXLANv6 Underlay Description**

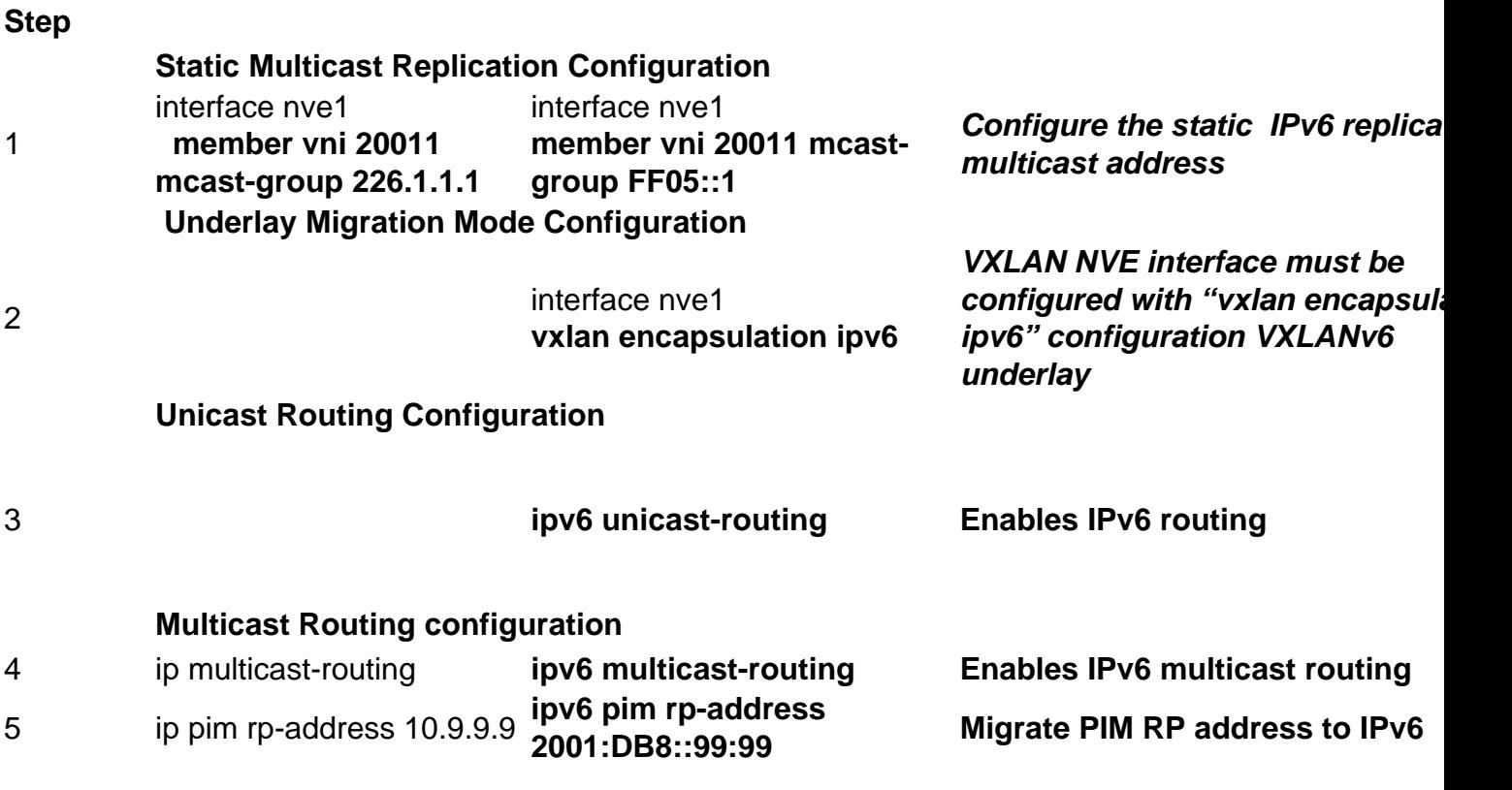

# **Brownfield – VXLANv4 and VXLANv6 Seamless Migration**

Brownfield deployments have a **transitive dual IPv4/IPv6 transport** in the underlay for seamless migration. The VXLAN Tunnels and BGP neighborship are initially IPv4 based and are migrated to IPv6 based seamlessly (the IPv4 can be optionally removed from the underlay after the migration). In other words, individual VTEPs are able to be migrated to dual IPv4 and IPv6 while others continue to operate with IPv4. Once all the VTEPs inside the Fabric are dual IPv4 and IPv6 capable, individual VTEPs can now migrate to IPv6.

## **Network Diagram**

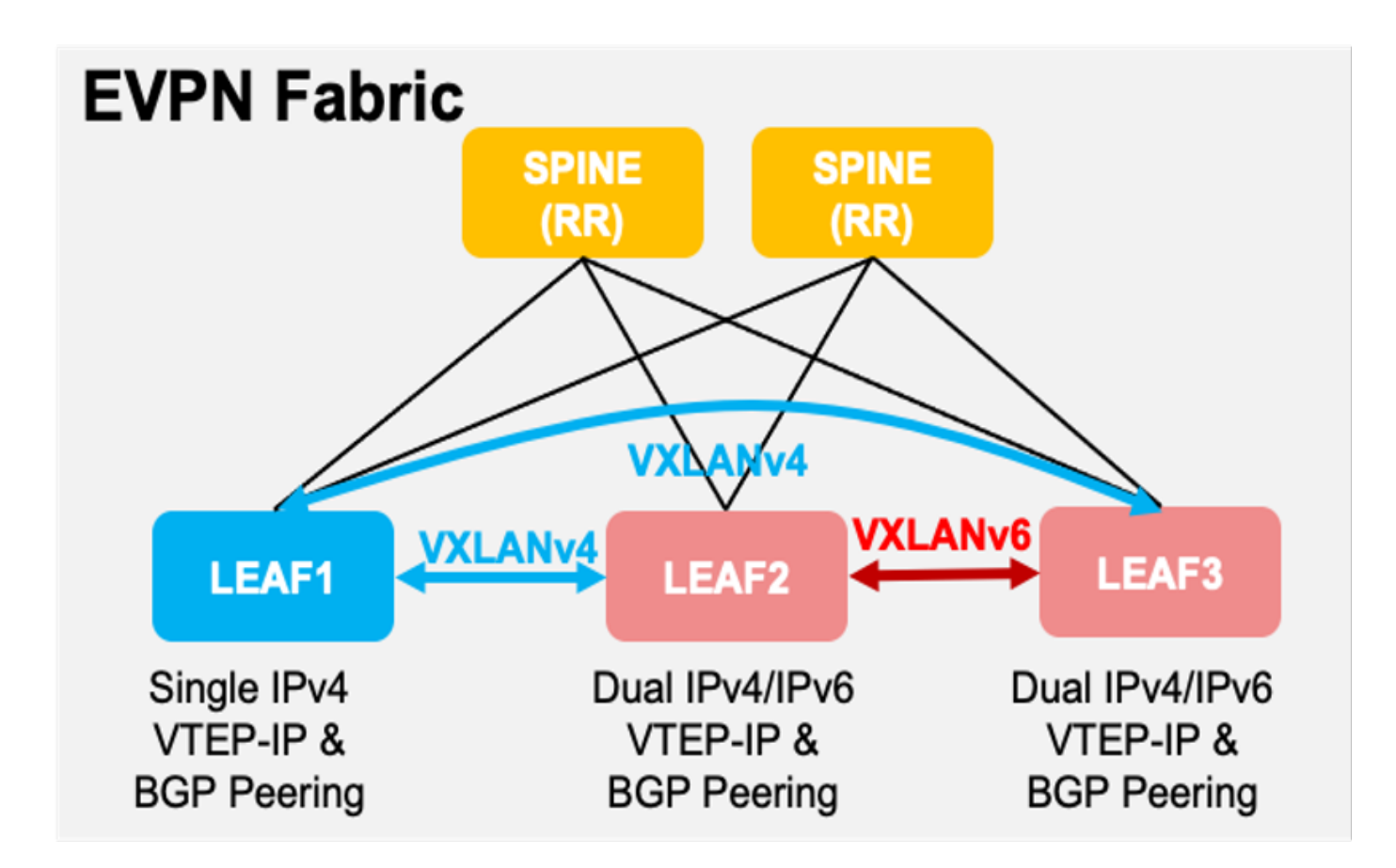

## **Brownfield Unicast VxLANv4 to Dual-Stack Migration**

This table details sample configuration changes required for Brownfield VxLANv4 to Dual-Stack underlay migration for Unicast traffic

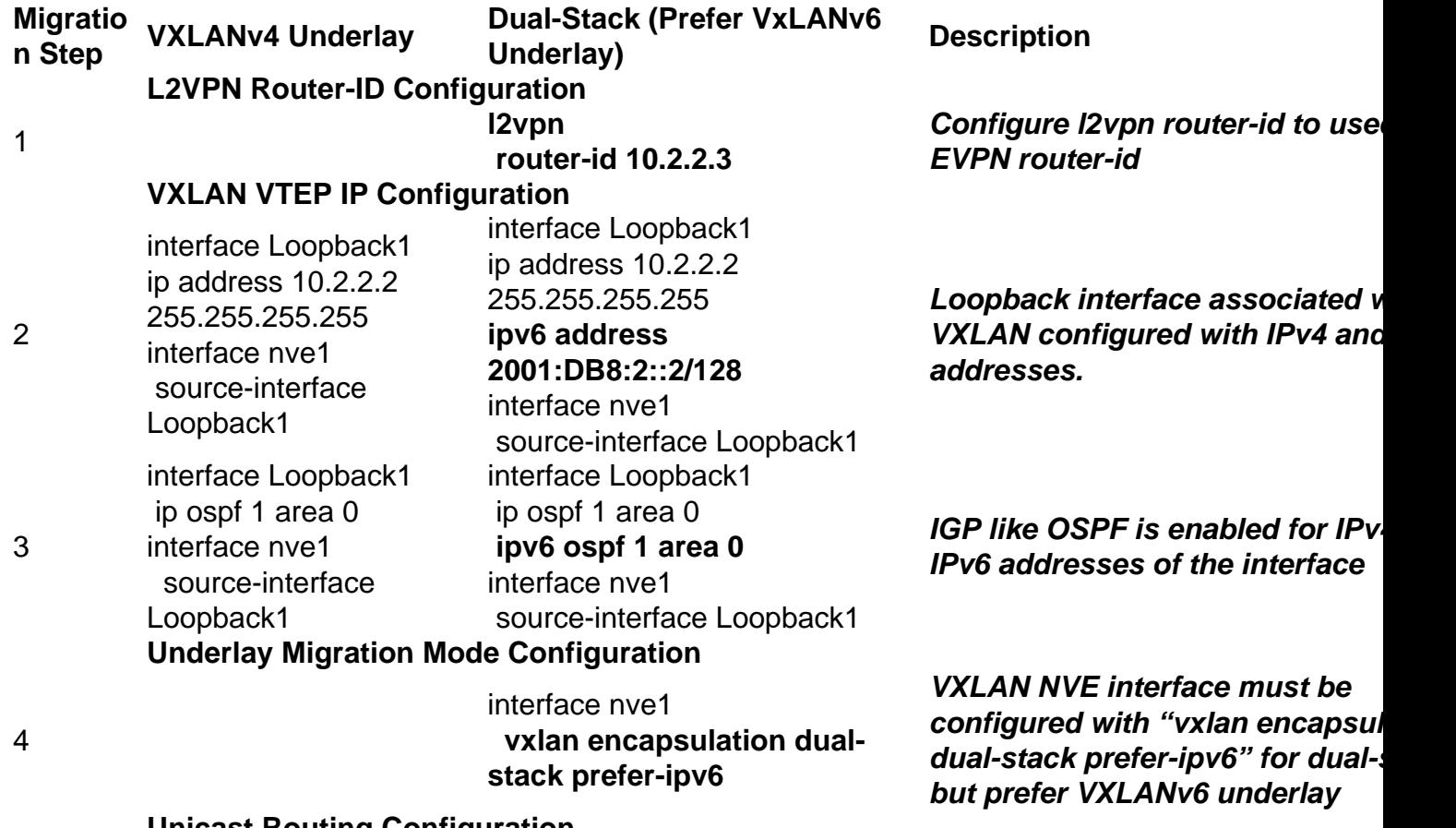

**Unicast Routing Configuration**

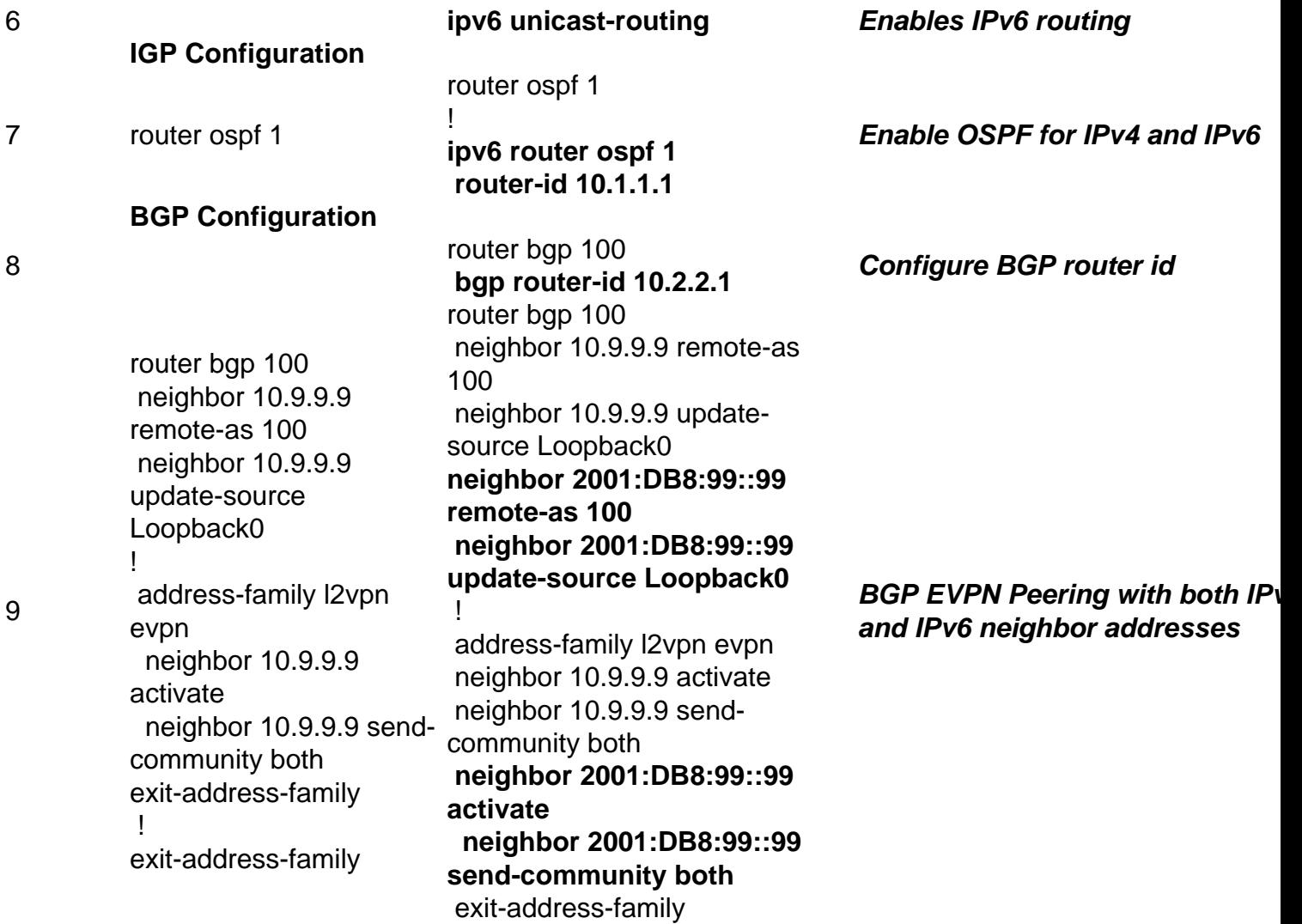

## **Brownfield BUM Ingress Replication VxLANv4 to Dual-Stack Migration**

This table details sample configuration changes required for Brownfield VxLANv4 to Dual-Stack underlay migration for BUM-IR

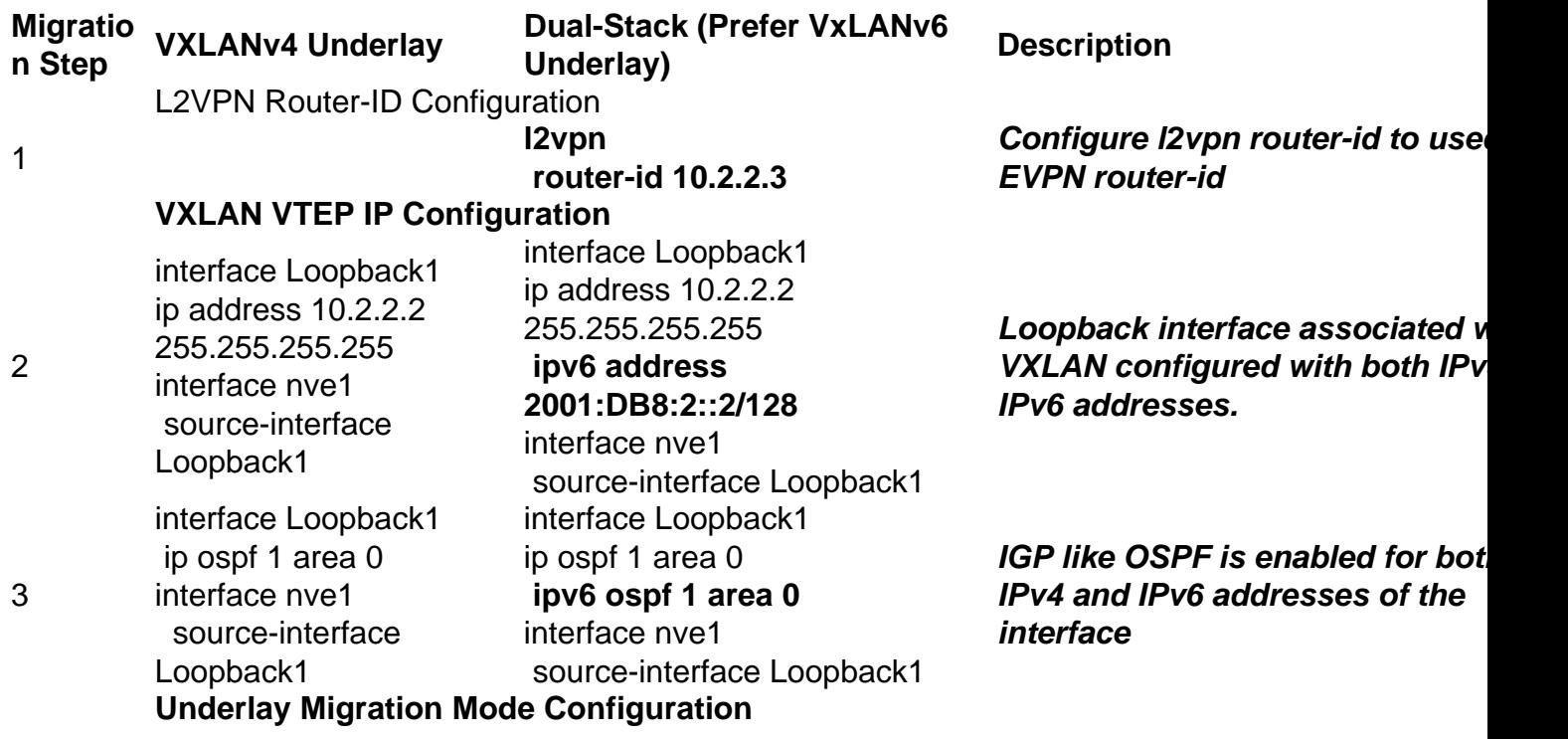

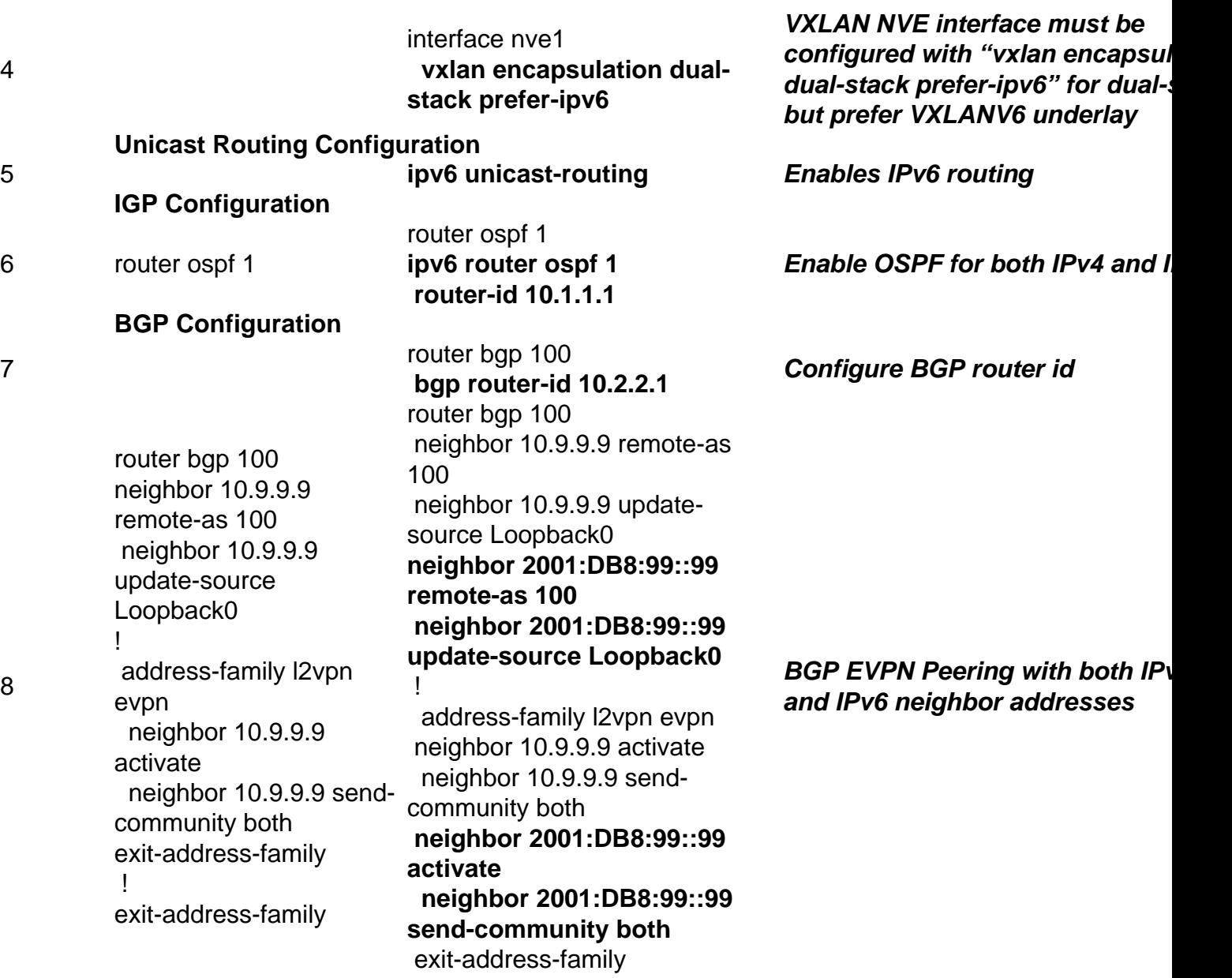

## **Brownfield Static Multicast Replication VxLANv4 to Dual-Stack Migration**

This table details sample configuration changes required for Brownfield VxLANv4 to Dual-Stack underlay migration for Static Multicast Replication

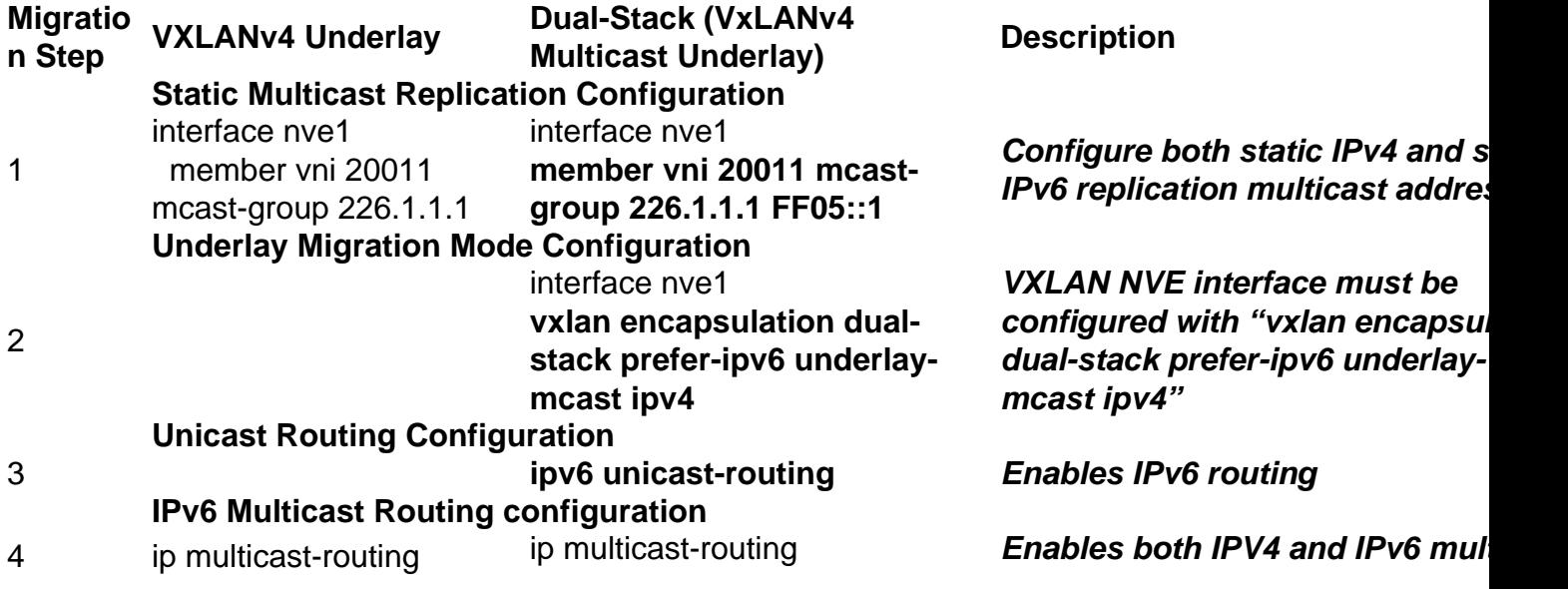

! **ipv6 multicast-routing routing** ip pim rp-address 10.9.9.9

5

ip pim rp-address 10.9.9.9

! **ipv6 pim rpaddress2001:DB8::99:99**

**Configure both IPV4 and IPv6 PI** 

# **Brownfield Dual-Stack to VXLANv6 Seamless Migration**

The network can be migrated to VXLANv6 only underlay after all the network is migrated to dual stack. This configuration needs to be done on the devices to achieve this.

## **Unicast Dual-Stack to VXLANv6 migration**

This table details sample configuration changes required for Brownfield Dual-Stack to VxLANv6 only underlay migration for Unicast traffic

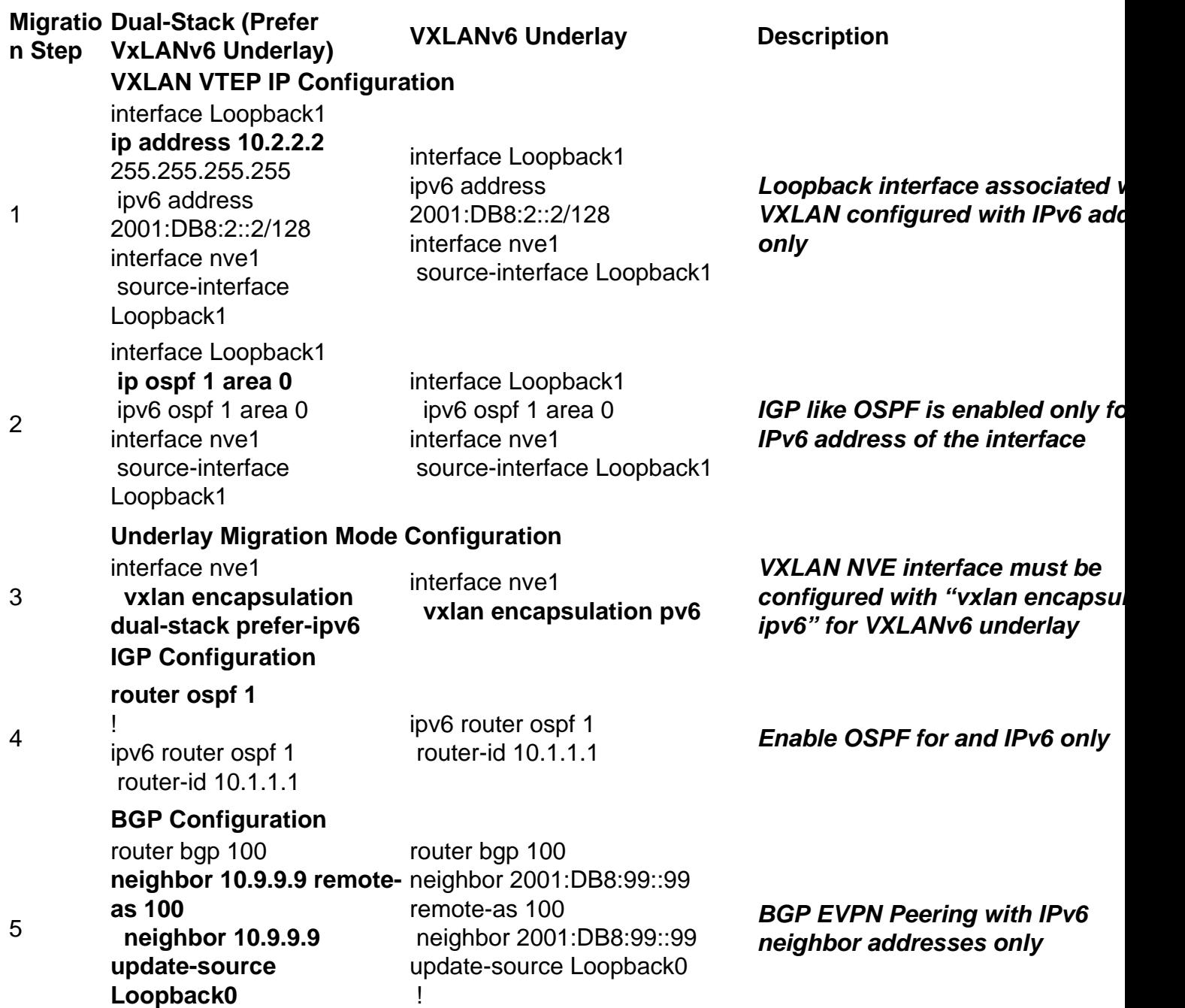

 neighbor 2001:DB8:99::99 remote-as 100 neighbor 2001:DB8:99::99 update-source Loopback0 ! address-family l2vpn evpn **neighbor 10.9.9.9 activate neighbor 10.9.9.9 sendcommunity both** neighbor 2001:DB8:99::99 activate neighbor 2001:DB8:99::99 send-community both exit-address-family address-family l2vpn evpn neighbor 2001:DB8:99::99 activate neighbor 2001:DB8:99::99 send-community both exit-address-family

## **BUM-Ingress Replication Dual-Stack to VXLANv6 Migration**

This table details sample configuration changes required for Brownfield Dual-Stack to VxLANv6 only underlay migration for BUM-IR

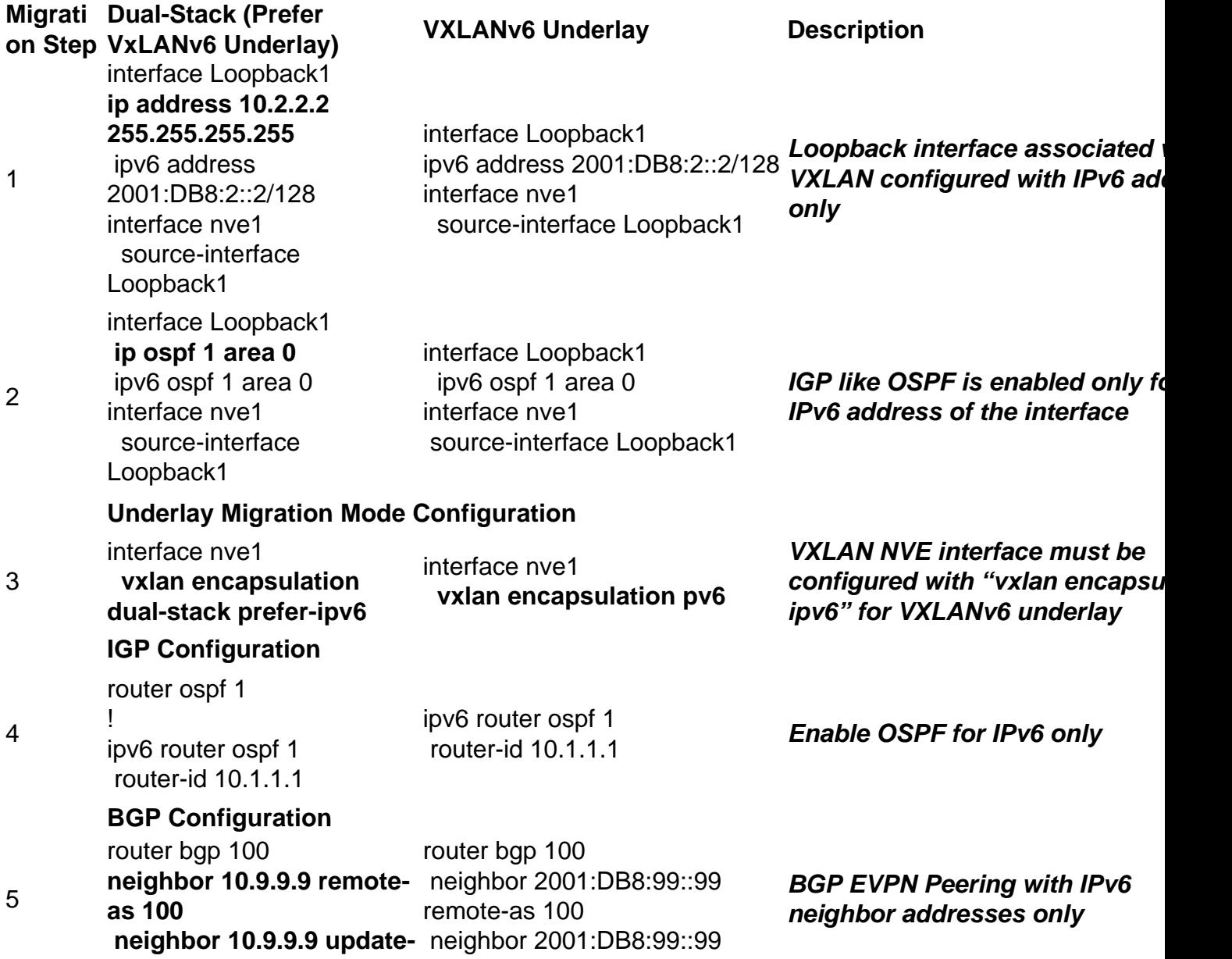

**source Loopback0** neighbor 2001:DB8:99::99 remote-as 100 neighbor 2001:DB8:99::99 update-source Loopback0 update-source Loopback0 ! address-family l2vpn evpn address-family l2vpn evpn **neighbor 10.9.9.9 activate neighbor 10.9.9.9 send-** neighbor 2001:DB8:99::99 **community both** neighbor 2001:DB8:99::99 exit-address-family activate neighbor 2001:DB8:99::99 send-community both exit-address-family ! neighbor 2001:DB8:99::99 activate send-community both

## **Static Multicast Replication Dual-Stack to VXLANv6 Migration**

This table details sample configuration changes required for Brownfield Dual-Stack with multicast IPv4 Underlay to Brownfield Dual-Stack with multicast IPv6 Underlay for Static Multicast **Replication** 

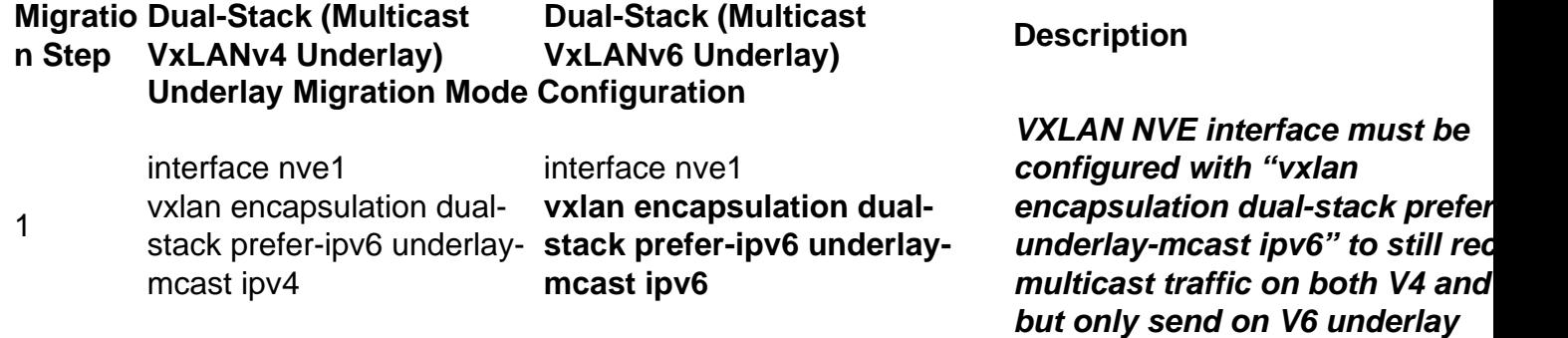

## **Static Multicast Replication Dual-Stack IPv6 Multicast to IPv6 Multicast Underlay Migration**

This table details sample configuration changes required for Brownfield Dual-Stack with multicast IPv6 Underlay to VXLANv6 only Underlay for Static Multicast Replication

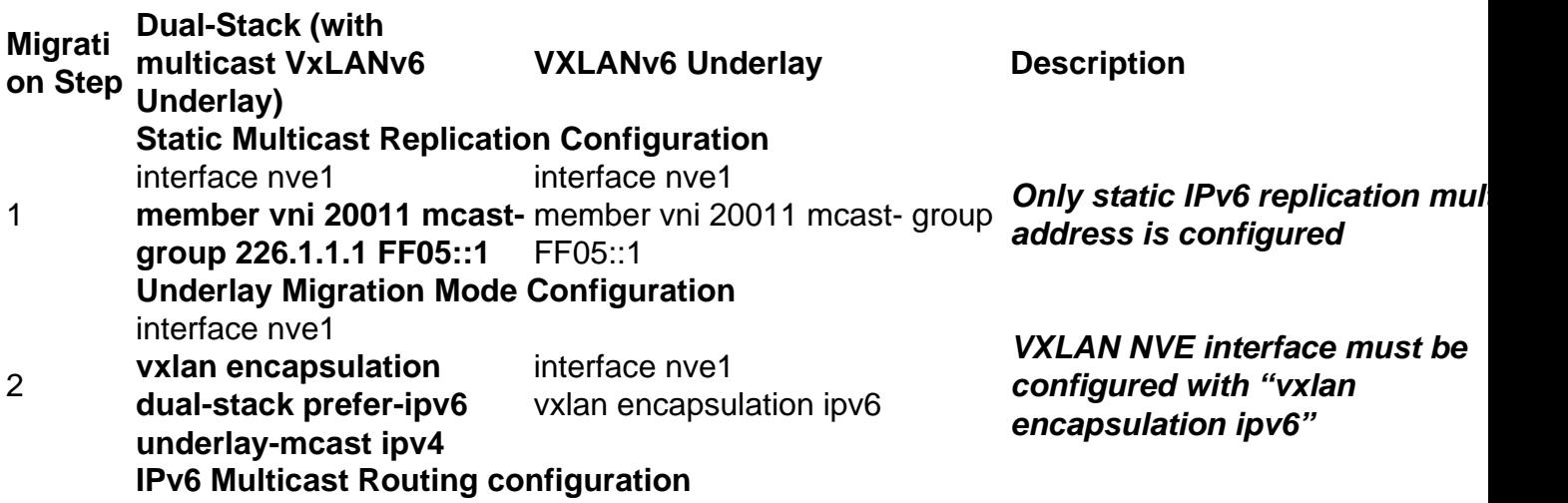

**ip multicast-routing**

3

4

ipv6 multicast-routing **Only IPv6 multicast routing is enabled**

! ipv6 multicast-routing **ip pim rp-address 10.9.9.9** !

ipv6 pim rpaddress2001:DB8::99:99 **Only IPv6 PIM RP is configured**

ipv6 pim rpaddress2001:DB8::99:99

# **Spine / Route-Reflector Migration**

Route-Reflectors can reflect the Dual-Nexthop updates even without upgrade to 17.9.2 release as the secondary next-hop address is encoded in the **optional BGP transitive Tunnel Encapsulation attribute** (existing BGP implementations already support receiving and reflecting the transitive Tunnel Encapsulation attribute).

## **Route-Reflectors/Spines NOT yet migrated to 17.9.2 are able to:**

- Reflect the Dual Next-hop updates only if the Primary next-hop is reachable
- Have BGP Neighborship only over IPv4 Peering

### **Route-Reflectors/Spines migrated to 17.9.2 are able to:**

- Reflect the Dual Next-hop updates if either Primary or Secondary next-hop or both are reachable
- Have BGP Neighborship over IPv4 & IPv6 Peering

## **Spine / Route-Reflector V4 to V6 EVPN Fabric Migration**

This table details sample configuration changes required for Spine/RR migration from V4 core to V6 core

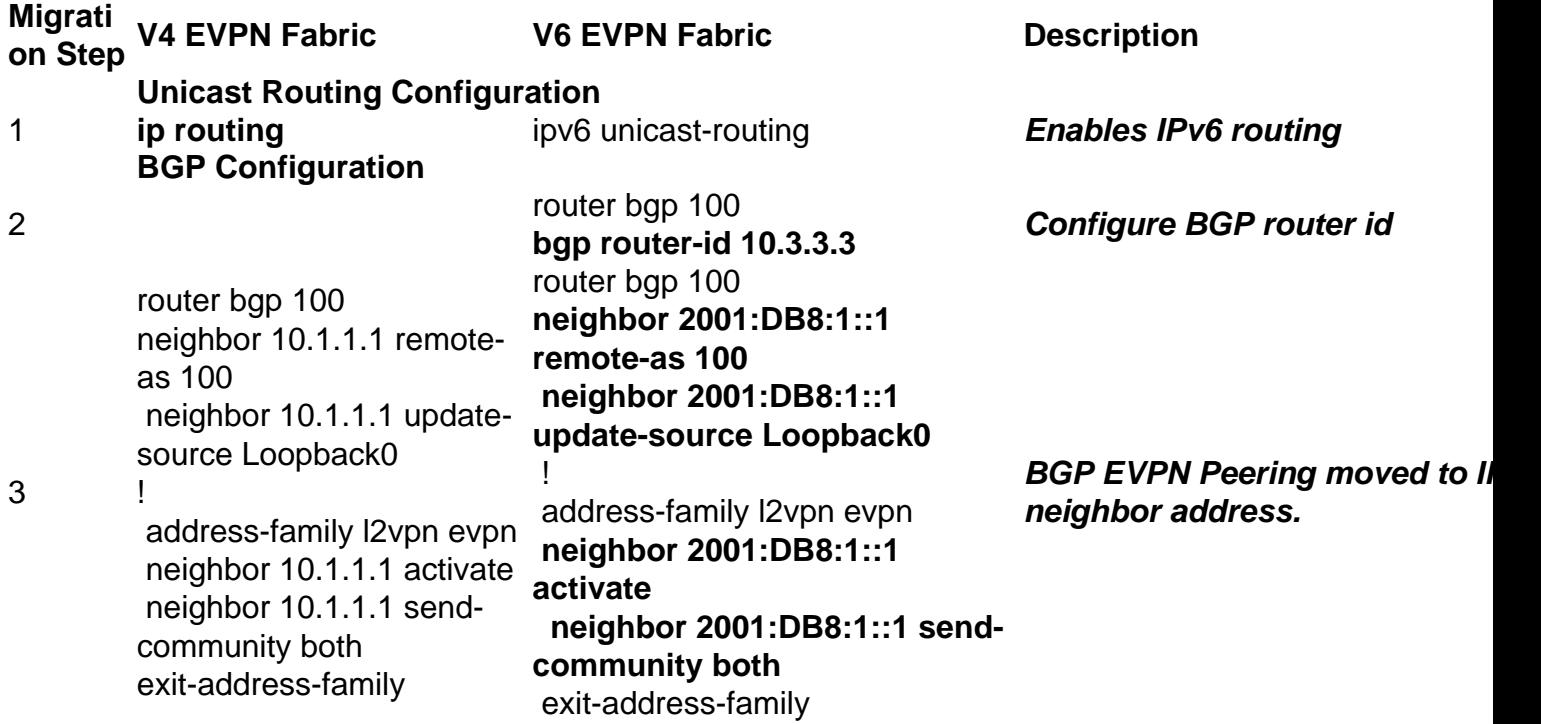

## **Brownfield Spine / Route-Reflector V4 to V4+V6 EVPN Fabric Migration**

This table details sample configuration changes required for Spine/RR migration from V4 core to V4+V6 core

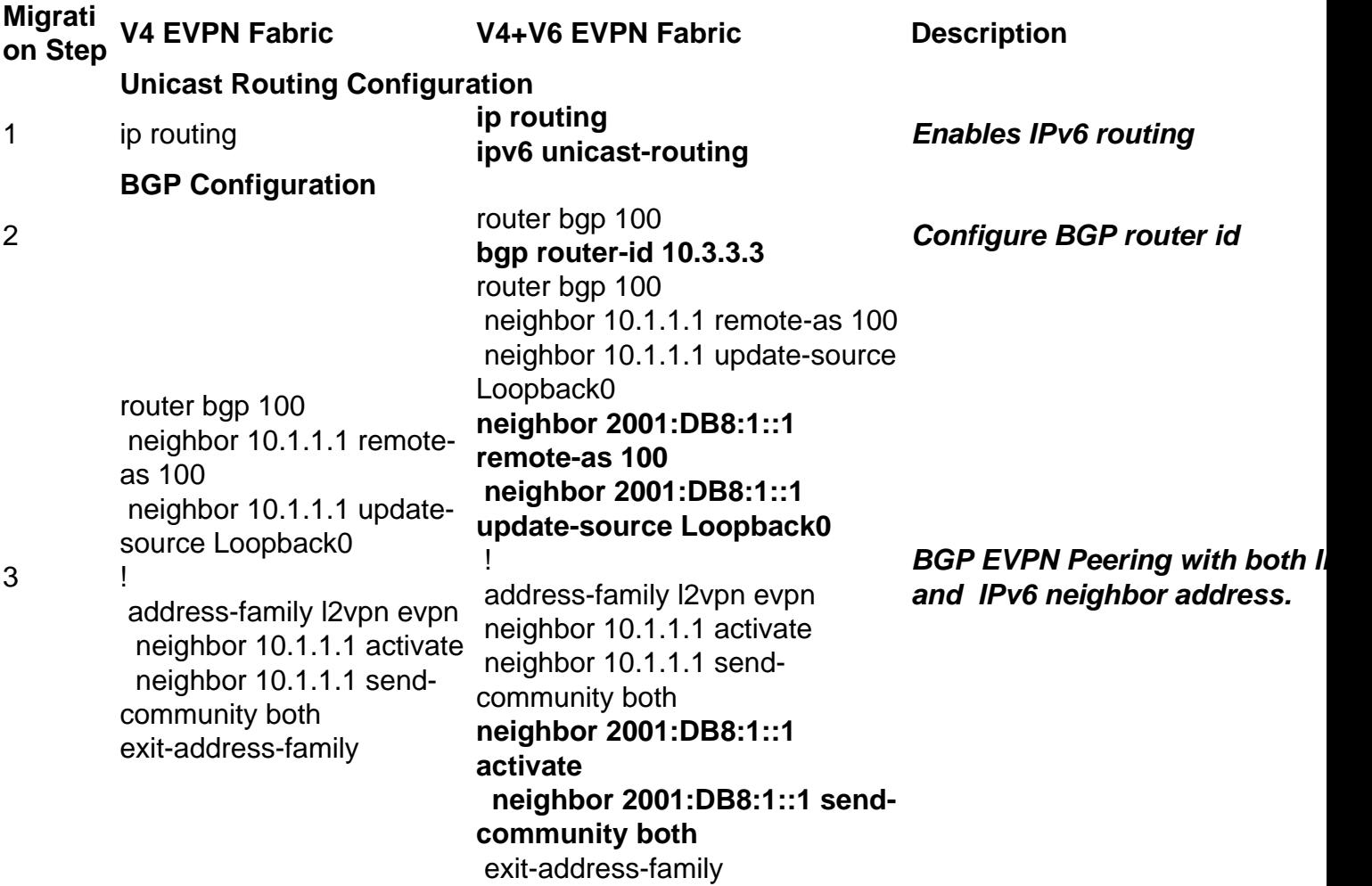

## **Spine / Route-Reflector V4+V6 to V6 EVPN Fabric Migration**

This table details sample configuration changes required for Spine/RR migration from V4+V6 core to V6 core

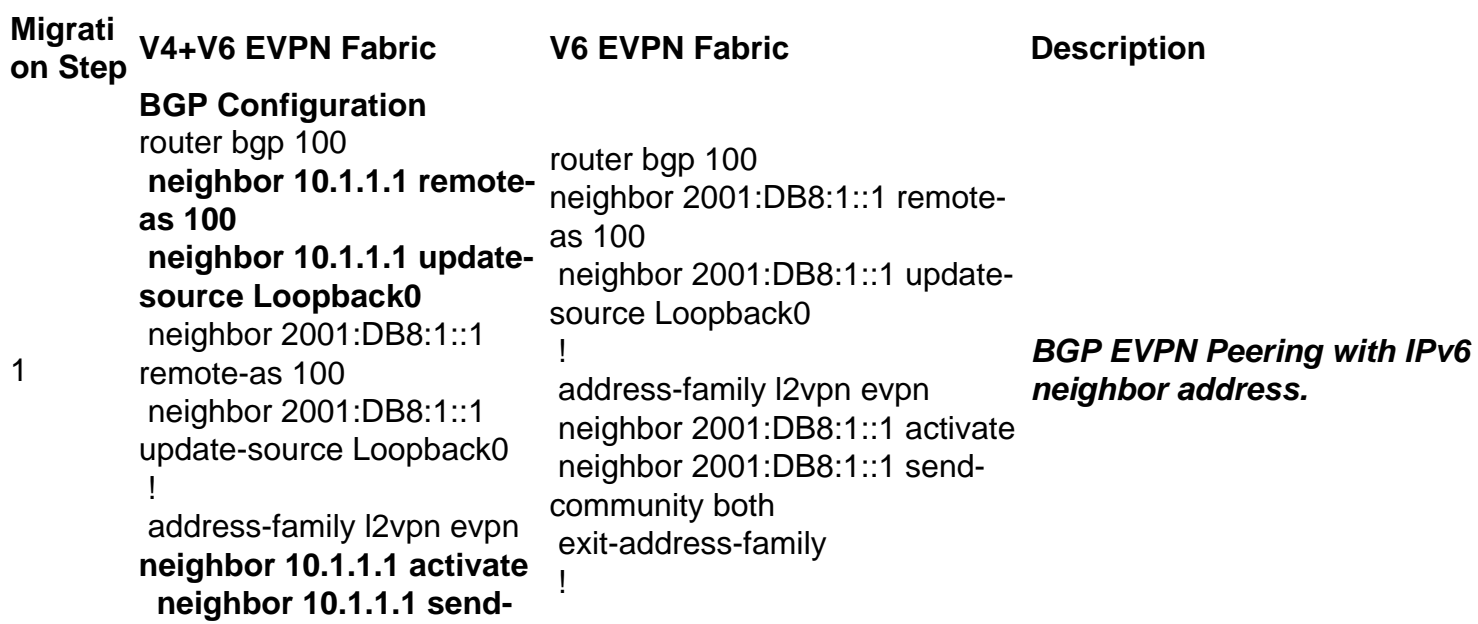

```
community both
  neighbor 2001:DB8:1::1
activate
  neighbor 2001:DB8:1::1
send-community both
 exit-address-family
```
# **Verify**

These sections detail show commands to verify the basic migration functionality.

**Note**: Refer to BGP VXLANv6 Migration Troubleshooting guide for detailed verification & troubleshooting procedures. **(Coming Soon)**

## **Local VTEP Configuration**

**Greenfield VXLANv6**

```
#show nve interface nve1 detail
Interface: nve1, State: Admin Up, Oper Up
   Encapsulation: Vxlan IPv6 
   Multicast BUM encapsulation: Vxlan IPv6 
BGP host reachability: Enabled, VxLAN dport: 4789
VNI number: L3CP 1 L2CP 6 L2DP 0
    source-interface: Loopback1 (primary: 2001:DB8:1::2 vrf: 0)
    tunnel interface: Tunnel0
Pkts In Bytes In Pkts Out Bytes Out
0 0 0 0
```
#### **Dual-Stack (Prefer IPv6)**

```
#show nve interface nve1 detail
Interface: nve1, State: Admin Up, Oper Up
   Encapsulation: Vxlan dual stack prefer IPv6
   Multicast BUM encapsulation: Vxlan IPv4 
BGP host reachability: Enabled, VxLAN dport: 4789
VNI number: L3CP 1 L2CP 6 L2DP 0
    source-interface: Loopback1 (primary: 10.1.1.2 2001:DB8:1::2 vrf: 0) 
   tunnel interface: Tunnel0 Tunnel1 
Pkts In Bytes In Pkts Out Bytes Out
0 0 0 0
```
## **L3 Functionality**

### **L3 VRF VTEP**

```
#show bgp l2vpn evpn local-vtep vrf red
 Local VTEP vrf red:
 Protocol: IPv4
   RMAC Address: AABB.CC81.F500
     VTEP-IP:10.1.1.2
      SEC-VTEP-IP:2001:DB8:1::2
```

```
 VNI: 30000
   BDI:Vlan3
 Protocol: IPv6
   RMAC Address: AABB.CC81.F500
    VTEP-IP:10.1.1.2
     SEC-VTEP-IP:2001:DB8:1::2
   VNI: 30000
   BDI:Vlan3
```
### **BGP EVPN Route-Type 5 Route**

#### **Sourced Route**

```
#show bgp l2vpn evpn route-type 5
BGP routing table entry for [5][100:101][0][24][192.168.11.0]/17, version 127
Paths: (1 available, best #1, table EVPN-BGP-Table)
 Advertised to update-groups:
     1 
 Refresh Epoch 1
 Local, imported path from base
    0.0.0.0 (via vrf red) from 0.0.0.0 (10.1.1.1)
      Origin incomplete, metric 0, localpref 100, weight 32768, valid, external, best
      EVPN ESI: 00000000000000000000, Gateway Address: 0.0.0.0, local vtep: 0.0.0.0, VNI Label
30000, MPLS VPN Label 18
      Extended Community: RT:100:100 ENCAP:8 Router MAC:AABB.CC81.F500
          Tunnel Encapsulation Attribute:
        Encap type: 8
            Secondary nexthop address 2001:DB8:1::2
       rx pathid: 0, tx pathid: 0x0
      Updated on Apr 22 2022 09:28:45 PST
Remote Route
```

```
#show bgp l2vpn evpn route-type 5
BGP routing table entry for [5][100:102][0][24][192.168.11.0]/17, version 164
Paths: (1 available, best #1, table EVPN-BGP-Table)
 Not advertised to any peer
 Refresh Epoch 2
 Local 
    10.2.2.2 (metric 21) (via default) from 10.9.9.9 (10.99.99.99) --> Primary
Nexthop
     Origin incomplete, metric 0, localpref 100, valid, internal, best
      EVPN ESI: 00000000000000000000, Gateway Address: 0.0.0.0, VNI Label 30000, MPLS VPN Label 0
     Extended Community: RT:100:100 ENCAP:8 Router MAC:AABB.CC81.F600
     Originator: 10.2.2.1, Cluster list: 10.9.9.9
      Tunnel Encapsulation Attribute:
       Encap type: 8
          Secondary nexthop address 2001:DB8:2::2(active) --> Secondary
Nexthop
```
 rx pathid: 0, tx pathid: 0x0 Updated on Apr 22 2022 13:02:02 PST

### **BGP L3VPN Route**

#### **L3 VRF Sourced Route**

**#show bgp vpnv4 unicast all 192.168.11.0** Local 0.0.0.0 (via vrf red) from 0.0.0.0 (10.1.1.1)

```
 Origin incomplete, metric 0, localpref 100, weight 32768, valid, sourced, best
 Extended Community: RT:100:100
     Local vxlan vtep:
  vrf:red, vni:30000
  local router mac:AABB.CC81.F500
   encap:4
       vtep-ip:10.2.1.2
       sec-vtep-ip:2001:DB8:2::2
   bdi:Vlan3
 mpls labels in/out 18/nolabel(red)
 rx pathid: 0, tx pathid: 0x0
 Updated on Apr 21 2022 07:43:07 PST
```
#### **L3VRF Remote (Imported from EVPN) Route**

```
#sh bgp vpnv4 uni all 192.168.11.0
BGP routing table entry for 100:101:192.168.11.0/24, version 24
Paths: (3 available, best #3, table red)
 Not advertised to any peer
 Refresh Epoch 2
 Local, imported path from [5][100:102][0][24][192.168.11.0]/17 (global)
    2001:DB8:2::2 (metric 20) (via default) from 10.9.9.9 (10.99.99.99)
       Origin incomplete, metric 0, localpref 100, valid, internal
      Extended Community: RT:100:100 ENCAP:8 Router MAC:AABB.CC81.F600
      Originator: 10.2.2.1, Cluster list: 10.9.9.9
      Tunnel Encapsulation Attribute:
       Encap type: 8
          Secondary nexthop address 2001:DB8:2::2
       Local vxlan vtep:
       vrf:red, vni:30000
       local router mac:AABB.CC81.F500
       encap:4
        vtep-ip:10.1.1.2
         sec-vtep-ip:2001:DB8:1::2
        bdi:Vlan3
       Remote VxLAN:
       Topoid 0x1(vrf red)
        Remote Router MAC:AABB.CC81.F600
       Encap 8
       Egress VNI 30000
        RTEP 2001:DB8:2::2 
      mpls labels in/out 18/nolabel
      rx pathid: 0, tx pathid: 0
      Updated on Apr 22 2022 13:02:02 PST
```
#### **L3RIB IP Route**

```
#show ip route vrf red 192.168.2.0
Routing Table: red
Routing entry for 192.168.2.0/32, 1 known subnets
B 192.168.2.2 [200/0] via 2001:DB8:2::2 (red:ipv6), 01:08:20, Vlan3
```
#### **#show ipv6 route vrf red2001:DB8:10::/128**

Routing entry for2001:DB8:10::/128 Known via "bgp 100", distance 200, metric 0 Tag 10, type internal Route count is 1/1, share count 0 Routing paths: **2001:DB8:3::2%**default, Vlan3%default

 Route metric is 0, traffic share count is 1 MPLS label: nolabel From 2001:DB8:6363:6363:: opaque\_ptr 0x7F6945444B78 Last updated 04:44:10 ago

#### **L3FIB/CEF Route**

#**show ip cef vrf red 192.168.2.2** 192.168.2.2/32 **nexthop 2001:DB8:2::2 Vlan3**

**#show ipv6 cef vrf red2001:DB8:10::/128** 2001:10::/128  **nexthop 2001:DB8:3::2 Vlan3 VXLANv6 L3 Traffic Forwarding**

#**show ip cef vrf red 192.168.2.2** 192.168.2.2/32  **nexthop 2001:DB8:2::2 Vlan3 #show ipv6 cef vrf red2001:DB8:10::/128** 2001:10::/128  **nexthop 2001:DB8:3::2 Vlan3 #show ip interface Vlan3 stats** Vlan3 **5 minutes input rate 0 bits/sec, 0 packet/sec, 5 minutes output rate 0 bits/sec, 0 packet/sec, 0 packets input, 0 bytes, 0 packets output, 0 bytes.**

#### **L2 Functionality**

#### **L2 EVI VTEP**

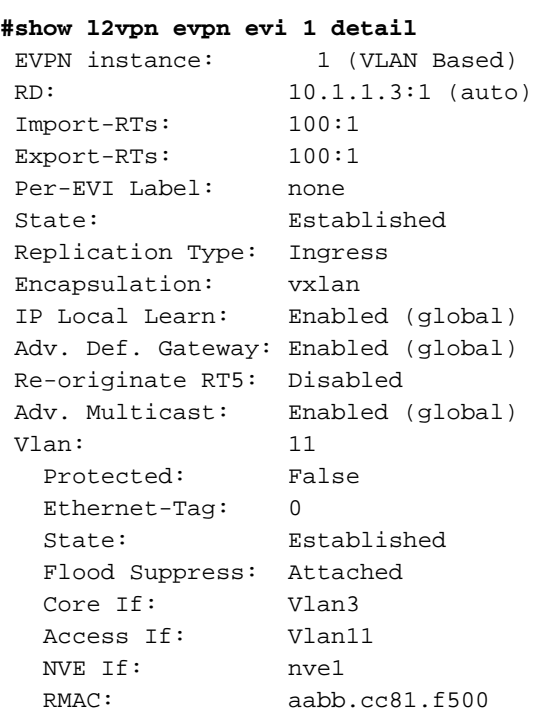

```
 Core Vlan: 3
 L2 VNI: 20011
 L3 VNI: 30000
 VTEP IP: 10.1.1.2
 Sec. VTEP IP: 2001:DB8:1::2
 VRF: red
 IPv4 IRB: Enabled
 IPv6 IRB: Enabled
 Pseudoports:
  Ethernet0/1 service instance 11
    Routes: 1 MAC, 1 MAC/IP
 Peers:
  10.2.2.2
    Routes: 2 MAC, 4 MAC/IP, 1 IMET, 0 EAD
   2001:DB8:3::2
    Routes: 1 MAC, 3 MAC/IP, 1 IMET, 0 EAD
```
#### **BGP EVPN Route-Type 2 Routes**

#### **Sourced Route**

```
#show bgp l2vpn evpn route-type 2
BGP routing table entry for [2][10.1.1.3:1][0][48][001100110011][32][192.168.11.254]/24, version
132
Paths: (3 available, best #1, table evi_1)
 Advertised to update-groups:
    1 
 Refresh Epoch 1
Local 
    :: (via default) from 0.0.0.0 (10.1.1.1)
     Origin incomplete, localpref 100, weight 32768, valid, sourced, local, multipath, best
      EVPN ESI: 00000000000000000000, Label1 20011
      Extended Community: RT:100:1 RT:100:100 ENCAP:8 EVPN DEF GW:0:0
       Router MAC:AABB.CC81.F500
       Tunnel Encapsulation Attribute:
       Encap type: 8
           Secondary nexthop address 2001:DB8:1::2(active)
      Local irb vxlan vtep:
       vrf:red, l3-vni:30000
       local router mac:AABB.CC81.F500
       core-irb interface:Vlan3
         vtep-ip:10.1.1.2
        sec-vtep-ip:2001:DB8:1::2
      rx pathid: 0, tx pathid: 0x0
      Updated on Apr 22 2022 09:28:34 PST
 Refresh Epoch 2
Remote Route
```

```
#show bgp l2vpn evpn route-type 2
BGP routing table entry for [2][2.2.2.3:1][0][48][001100110011][32][192.168.11.254]/24, version
140
Paths: (1 available, best #1, table EVPN-BGP-Table)
 Flag: 0x100
 Not advertised to any peer
 Refresh Epoch 2
 Local 
     10.2.2.2 (metric 21) (via default) from 10.9.9.9 (10.99.99.99) <-- Primary Nexthop
     Origin incomplete, metric 0, localpref 100, valid, internal, best
     EVPN ESI: 00000000000000000000, Label1 20011
      Extended Community: RT:100:1 RT:100:100 ENCAP:8 EVPN DEF GW:0:0
```

```
 Router MAC:AABB.CC81.F600
     Originator: 10.2.2.1, Cluster list: 10.9.9.9
     Tunnel Encapsulation Attribute:
      Encap type: 8
       Secondary nexthop address 2001:DB8:2::2(active) <-- Secondary
Nexthop
     rx pathid: 0, tx pathid: 0x0
```
Updated on Apr 22 2022 13:01:53 PST

#### **L2RIB EVPN MAC Route**

#### **#show l2route evpn mac ip**

EVI ETag Prod Mac Address and the Host Host Host IP Next Hop(s)

#### ----- ---------- ----- -------------- --------------------------------------- ------------------ --------------------------------

 **1 0 BGP 0011.0011.0011 192.168.11.254 V:20011 2001:DB8:2::2** 1 0 L2VPN 0011.0011.0011

192.168.11.254 Vl11:0

#### **#show l2route evpn mac ip detail**

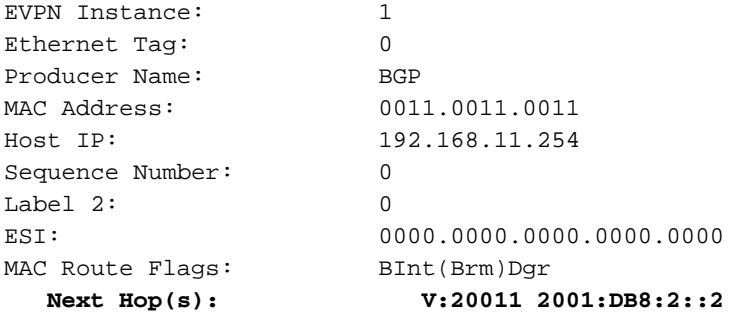

#### **#show l2route evpn mac mac-address 0011.0011.0011 detail**

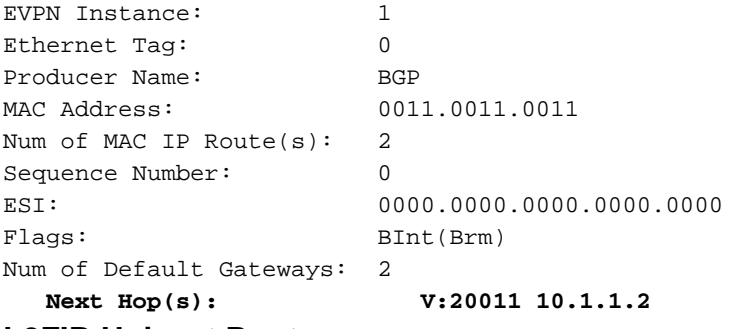

#### **L2FIB Unicast Route**

#### **#show l2fib bridge-domain 11 detail**

Bridge Domain : 11 Reference Count : 12 Replication ports count : 3 Unicast Address table size : 2 IP Multicast Prefix table size : 1

Flood List Information : Olist: 1035, Ports: 3

#### Port Information :  **BD\_PORT Gi1/0/1:11 VXLAN\_REP PL:22(1) T:VXLAN\_REP [IR]20011:2001:DB8:2::2**

Unicast Address table information :  **aabb.0000.0021 VXLAN\_UC PL:21(1) T:VXLAN\_UC [MAC]20011:2001:DB8:2::2 aabb.0000.0031 VXLAN\_UC PL:17(1) T:VXLAN\_UC [MAC]20011:2001:DB8:3::2**

IP Multicast Prefix table information :  **Source: \*, Group: 239.21.21.21, IIF: Null, Adjacency: Olist: 6160, Ports: 1**

#### **#show l2fib path-list 17 detail**

VXLAN\_UC Pathlist 17: topo 11, 1 paths, none ESI: 0000.0000.0000.0000.0000 path 2001:DB8:3::2, type VXLAN, evni 20011, vni 20011, source MAC oce type: vxlan\_header, sw\_handle 0x7FA98894B318 forwarding oce 0x7FA988AAE538 type adjacency, IPV6 midchain out of Tunnel0, addr 2001:DB8:3::2, cid: 1 output chain: oce type: evpn\_vxlan\_encap, sw\_handle 0x7FA988938728 oce type: vxlan\_header, sw\_handle 0x7FA98894B380 forwarding oce 0x7FA988AAE538 type adjacency, **IPV6 midchain out of Tunnel0, addr 2001:DB8:3::2,** cid: 1

#### **VXLANv6 L2 Traffic Forwarding**

**#show interface Tunnel1** Tunnel1 is up, line protocol is up Hardware is Tunnel MTU 9216 bytes, BW 100 Kbit/sec, DLY 50000 usec, reliability 255/255, txload 1/255, rxload 1/255 Encapsulation TUNNEL, loopback not set Keepalive not set Tunnel linestate evaluation up  **Tunnel source 2001:DB8:1::2 Tunnel protocol/transport MUDP/IPV6 <-- VXLANv6 tunnel** TEID 0x0, sequencing disabled Checksumming of packets disabled source port:4789, destination port:0 Tunnel TTL 255 Tunnel transport MTU 9216 bytes Tunnel transmit bandwidth 8000 (kbps) Tunnel receive bandwidth 8000 (kbps) Last input never, output never, output hang never Last clearing of "show interface" counters 02:38:42 Input queue: 0/75/0/0 (size/max/drops/flushes); Total output drops: 8 Queueing strategy: fifo Output queue: 0/0 (size/max) 5 minute input rate 0 bits/sec, 0 packets/sec 5 minute output rate 0 bits/sec, 0 packets/sec  **0 packets input, 0 bytes**, 0 no buffer  **Received 0 broadcasts (0 IP multicasts)** 0 runts, 0 giants, 0 throttles 0 input errors, 0 CRC, 0 frame, 0 overrun, 0 ignored, 0 abort **0 packets output, 0 bytes**, 0 underruns  **Output 0 broadcasts (0 IP multicasts)** 0 output errors, 0 collisions, 0 interface resets 0 unknown protocol drops 0 output buffer failures, 0 output buffers swapped out

#### **Multicast Functionality**

#### **BGP EVPN Route-Type 3 routes for BUM-IR**

#### **Sourced Route**

```
#show bgp l2vpn evpn route-type 3
BGP routing table entry for [3][10.1.1.3:1][0][32][10.1.1.3]/17, version 116
Paths: (1 available, best #1, table evi_1)
 Advertised to update-groups:
      1 
 Refresh Epoch 1
 Local
     :: (via default) from 0.0.0.0 (10.1.1.1)
     Origin incomplete, localpref 100, weight 32768, valid, sourced, local, best
      Extended Community: RT:100:1 ENCAP:8 EVPN Mcast Flags:1
          Tunnel Encapsulation Attribute:
        Encap type: 8
            Secondary nexthop address 2001:DB8:1::2(active)
       PMSI Attribute: Flags:0x0, Tunnel type:IR, length 4, vni:20011 tunnel identifier: 0000
0000
      Local irb vxlan vtep:
         vrf:red, l3-vni:30000
        local router mac:AABB.CC81.F500
        core-irb interface:Vlan3
            vtep-ip:10.1.1.2
            sec-vtep-ip:2001:DB8:1::2
      rx pathid: 0, tx pathid: 0x0
      Updated on Apr 22 2022 09:28:34 PST
Remote Route
#show bgp l2vpn evpn route-type 3
BGP routing table entry for [3][10.2.2.3:2][0][32][10.2.2.3]/17, version 151
Paths: (1 available, best #1, table EVPN-BGP-Table)
 Flag: 0x100
 Not advertised to any peer
 Refresh Epoch 2
 Local 
    10.2.2.2 (metric 21) (via default) from 10.9.9.9 (10.99.99.99)
```
Origin incomplete, metric 0, localpref 100, valid, internal, best

Extended Community: RT:100:2 ENCAP:8 EVPN Mcast Flags:1

Originator: 10.2.2.1, Cluster list: 10.9.9.9

 **Tunnel Encapsulation Attribute:**

Encap type: 8

 **Secondary nexthop address 2001:DB8:2::2(active)**

 PMSI Attribute: Flags:0x0, Tunnel type:IR, length 4, vni:20012 tunnel identifier: < Tunnel Endpoint: 10.2.2.2 > rx pathid: 0, tx pathid: 0x0 Updated on Apr 22 2022 13:01:53 PST

#### **L2RIB EVPN IMET route for BUM-IR**

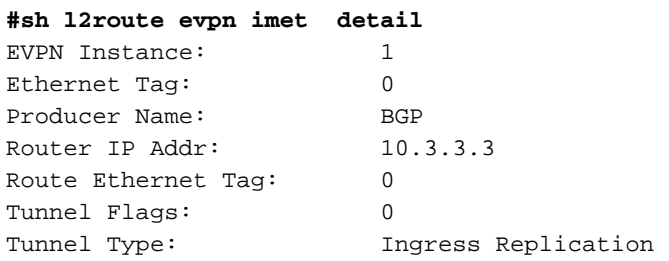

Tunnel Labels: 20011  **Tunnel ID: 2001:DB8:3::2** Multicast Proxy: IGMP Next Hop(s): V:0 2001:DB8:3::2

#### **Static Multicast Replication Route**

#### **#show ipv6 mroute ff05::1**

Multicast Routing Table Flags: D - Dense, S - Sparse, B - Bidir Group, s - SSM Group, C - Connected, L - Local, I - Received Source Specific Host Report, P - Pruned, R - RP-bit set, F - Register flag, T - SPT-bit set, J - Join SPT, Y - Joined MDT-data group, y - Sending to MDT-data group g - BGP signal originated, G - BGP Signal received, N - BGP Shared-Tree Prune received, n - BGP C-Mroute suppressed, q - BGP Src-Active originated, Q - BGP Src-Active received E - Extranet Timers: Uptime/Expires Interface state: Interface, State

#### **On All VTEPS**

(\*, FF05::1), 00:11:31/never, RP2001:DB8::99:99, flags: SCJ Incoming interface: TenGigabitEthernet1/1/1 RPF nbr: FE80::822D:BFFF:FE7B:1DC8 Immediate Outgoing interface list: **Tunnel0, Forward, 00:11:31/never**

#### **On Sender VTEP**

 **(2000::1:1, FF05::1)**, 00:10:59/00:00:41, flags: SFJT **Incoming interface: Loopback0** RPF nbr: FE80::822D:BFFF:FE9B:8480 Immediate Outgoing interface list: TenGigabitEthernet1/1/1, Forward, 00:10:24/00:03:08 Inherited Outgoing interface list: Tunnel0, Forward, 00:11:31/never

#### **On Receiver VTEP**

(2000::2:2, FF05::1), 00:10:34/00:00:49, flags: SJT Incoming interface: TenGigabitEthernet1/1/1 RPF nbr: FE80::822D:BFFF:FE7B:1DC8 Inherited Outgoing interface list: **Tunnel0,** Forward, 00:11:31/never

#### **VXLANv6 Multicast Forwarding**

```
#show ipv6 mfib ff05::1 
Entry Flags: C - Directly Connected, S - Signal, IA - Inherit A flag,
               ET - Data Rate Exceeds Threshold, K - Keepalive
              DDE - Data Driven Event, HW - Hardware Installed
              ME - MoFRR ECMP entry, MNE - MoFRR Non-ECMP entry, MP - MFIB 
              MoFRR Primary, RP - MRIB MoFRR Primary, P - MoFRR Primary
              MS - MoFRR Entry in Sync, MC - MoFRR entry in MoFRR Client,
               e - Encap helper tunnel flag.
I/O Item Flags: IC - Internal Copy, NP - Not platform switched,
              NS - Negate Signalling, SP - Signal Present,
             A - Accept, F - Forward, RA - MRIB Accept, RF - MRIB Forward,
              MA - MFIB Accept, A2 - Accept backup,
              RA2 - MRIB Accept backup, MA2 - MFIB Accept backup
```

```
Forwarding Counts: Pkt Count/Pkts per second/Avg Pkt Size/Kbits per second
Other counts: Total/RPF failed/Other drops
```
I/O Item Counts: HW Pkt Count/FS Pkt Count/PS Pkt Count Egress Rate in pps Default

#### **On All VTEPS**

(\*,FF05::1) Flags: C HW SW Forwarding: 0/0/0/0, Other: 0/0/0 HW Forwarding: 1/0/277/0, Other: 0/0/0 TenGigabitEthernet1/1/1 Flags: A NS **Tunnel0**, VXLAN v6 Decap Flags: F NS Pkts:  $0/0/0$  Rate: 0 pps

#### **On Sender VTEP**

```
(2000::1:1,FF05::1) Flags: HW
  SW Forwarding: 2/0/257/0, Other: 0/0/0
   HW Forwarding: 698/1/174/1, Other: 0/0/0
   Null0 Flags: A
  TenGigabitEthernet1/1/1 Flags: F NS
    Pkts: 0/0/0 Rate: 0 pps
```
#### **On Receiver VTEP**

```
(2000::2:2,FF05::1) Flags: HW
  SW Forwarding: 1/0/259/0, Other: 0/0/0
  HW Forwarding: 259/1/184/1, Other: 0/0/0
   TenGigabitEthernet1/1/1 Flags: A
  Tunnel0, VXLAN v6 Decap Flags: F NS
   Pkts: 0/0/1 Rate: 0 pps
```
## **Sample Configurations**

### **EVPN L2Gateway VXLANv4 Deployment**

```
l2vpn evpn instance 1 vlan-based
  encapsulation vxlan
replication-type ingress
! 
l2vpn evpn instance 2 vlan-based
encapsulation vxlan
replication-type ingress
! 
l2vpn 
 router-id 10.1.1.3
! 
spanning-tree mode rapid-pvst
spanning-tree extend system-id
! 
vlan configuration 11
 member evpn-instance 1 vni 20011
vlan configuration 12
 member evpn-instance 2 vni 20012
vlan internal allocation policy ascending
! 
vlan 3,11-12
!
interface Loopback0
 ip address 10.1.1.1 255.255.255.255
 ip ospf 1 area 0
! 
interface Loopback1
 ip address 10.1.1.2 255.255.255.255
  ip ospf 1 area 0
!
```

```
interface Ethernet1/0
 no switchport
 ip address 10.0.1.2 255.255.255.252
 ip ospf network point-to-point
 ip ospf 1 area 0
!
interface nve1
 no ip address
 source-interface Loopback1
 host-reachability protocol bgp
 member vni 20011 ingress-replication
 member vni 20012 ingress-replication
! 
router ospf 1
 redistribute connected
! 
router bgp 100
 bgp router-id 10.1.1.1
 bgp log-neighbor-changes
 bgp graceful-restart
 neighbor 10.9.9.9 remote-as 100
 neighbor 10.9.9.9 update-source Loopback0
  ! 
 address-family l2vpn evpn
  neighbor 10.9.9.9 activate
  neighbor 10.9.9.9 send-community both
 exit-address-family
```
### **EVPN DAG (Distributed Anycast Gateway) IRB VXLANv4 Deployment**

```
vrf definition red
 rd 100:101
!
address-family ipv4
 route-target export 100:100
 route-target import 100:100
 route-target export 100:100 stitching
 route-target import 100:100 stitching
 exit-address-family
! 
 address-family ipv6
 route-target export 100:200
 route-target import 100:200
 route-target export 100:200 stitching
 route-target import 100:200 stitching
 exit-address-family
! 
l2vpn evpn
 default-gateway advertise
! 
l2vpn evpn instance 1 vlan-based
 encapsulation vxlan
 replication-type ingress
! 
l2vpn evpn instance 2 vlan-based
 encapsulation vxlan
 replication-type ingress
! 
l2vpn 
 router-id 10.1.1.3
! 
spanning-tree mode rapid-pvst
spanning-tree extend system-id
```

```
! 
vlan configuration 3
 member vni 30000
vlan configuration 11
 member evpn-instance 1 vni 20011
vlan configuration 12
 member evpn-instance 2 vni 20012
vlan internal allocation policy ascending
! 
vlan 3,11-12
! 
interface Loopback0
 ip address 10.1.1.1 255.255.255.255
 ip ospf 1 area 0
! 
interface Loopback1
 ip address 10.1.1.2 255.255.255.255
 ip ospf 1 area 0
! 
interface Loopback192
 vrf forwarding red
 ip address 192.168.1.1 255.255.255.255
 ip pim sparse-mode
  ! 
interface Ethernet1/0
 no switchport
 ip address 10.0.1.2 255.255.255.252
 ip pim sparse-mode
 ip ospf network point-to-point
 ip ospf 1 area 0
!
interface nve1
 no ip address
 source-interface Loopback1
 host-reachability protocol bgp
 member vni 30000 vrf red
 member vni 20011 ingress-replication
 member vni 20012 ingress-replication
! 
router ospf 1
 redistribute connected
! 
router bgp 100
 bgp router-id 10.1.1.1
 bgp log-neighbor-changes
 bgp graceful-restart
 neighbor 10.9.9.9 remote-as 100
 neighbor 10.9.9.9 update-source Loopback0
 ! 
 address-family l2vpn evpn
 neighbor 10.9.9.9 activate
 neighbor 10.9.9.9 send-community both
 exit-address-family
 ! 
 address-family ipv4 vrf red
 advertise l2vpn evpn
 redistribute connected
 redistribute static
 exit-address-family
  ! 
 address-family ipv6 vrf red
 redistribute connected
 advertise l2vpn evpn
 exit-address-family
```
# **Related Information**

- [BGP EVPN VXLAN Configuration Guide](https://www.cisco.com/c/en/us/td/docs/switches/lan/catalyst9500/software/release/17-1/configuration_guide/vxlan/b_171_bgp_evpn_vxlan_9500_cg.html)
- [BGP Tunnel Encapsulation Attribute \(rfc9012\)](https://datatracker.ietf.org/doc/rfc9012)
- BGP VXLANv6 Migration Troubleshooting guide for detailed verification & troubleshooting procedures. **(Coming Soon)**
- [Technical Support & Documentation Cisco Systems](https://www.cisco.com/c/en/us/support/index.html)